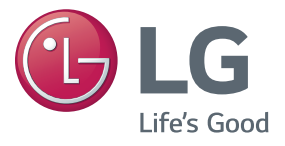

**دليل المالك** جهاز عرض DLP

يرجى قراءة المعلومات حول األمان بعناية قبل استخدام المنتج.

PF80G

# **الترخيص**

<span id="page-1-0"></span>قد تختلف التراخيص المعتمدة بحسب الطراز. للحصول على مزيد من المعلومات حول التراخيص، يُرجى زيارة الموقع .www.lg.com

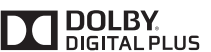

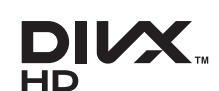

تم التصنيع بموجب ترخيص من معامل Dolby. إن Dolby ورمز D المزدوج تمثل عالمات تجارية لمعامل Dolby.

This DivX Certified<sup>®</sup> device has passed rigorous testing to ensure it plays DivX<sup>®</sup> video.

To play purchased DivX movies, first register your device at vod divx com. Find your registration code in the DivX VOD section of your device setup menu.

DivX Certified<sup>®</sup> to play DivX<sup>®</sup> video up to HD 1080p, including premium content.

Div $X^{\circ}$ , DivX Certified $^{\circ}$  and associated logos are trademarks of DivX, LLC and are used under license.

> Covered by one or more of the following U.S. patents: 7,295,673; 7,460,668; 7,515,710; 7,519,274,

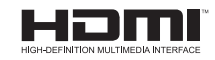

يعد مصطلحا HDMI وInterface Multimedia Definition-High HDMI وشعار HDMI عالمات تجارية أو عالمات تجارية مسجلة لشركة HDMI LLC ,Licensing في الواليات المتحدة ودول أخرى.

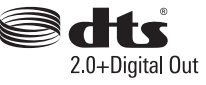

Manufactured under license under U.S. Patent Nos: 5.956.674: 5.974,380; 6.487,535 & other U.S. and worldwide patents issued & pending. DTS, the Symbol & DTS and the Symbol together are registered trademarks & DTS 2.0+ Digital Out is a trademark of DTS. .Inc. Product includes software. © DTS. Inc. All Rights Reserved

يطابق هذا المنتج متطلبات EMC لألجهزة المنزلية )الفئة B )وهو معد لالستعمال المنزلي. يمكن استخدام هذا الجهاز في المناطق كافة.

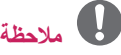

- yقد تختلف الصورة المبينة بحسب جهاز العرض لديك.
- yقد تختلف خيارات العرض على الشاشة الخاصة بكل جهاز عرض بشكل بسيط عما هو مبين في هذا الدليل.

# **إرشادات األمان**

<span id="page-2-0"></span>يُرجى أخذ تعليمات األمان بعين االعتبار لتجنب أي حادث محتمل أو أي سوء استخدام لجهاز العرض. yتندرج احتياطات األمان ضمن فئتين، مثل تحذير وتنبيه كما هو مبين أدناه. **تحذير**: يؤدي عدم االلتزام بهذه التعليمات إلى حدوث إصابات بالغة وحدوث حاالت وفاة.  **تنبيه**: يؤدي عدم االلتزام بهذه التعليمات إلى إصابة األشخاص أو إلحاق ضرر بالمنتج.

 yاقرأ دليل المالك بعناية واحتفظ به في مكان قريب.

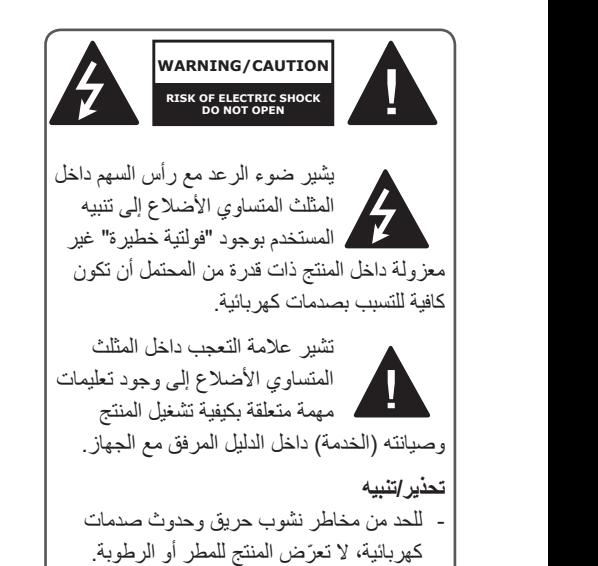

يرجى قراءة هذه التعليمات. يرجى االحتفاظ بهذه التعليمات. يرجى التنبّه لكل التحذيرات. يرجى اتباع كل التعليمات.

### **التثبيت الداخلي**

#### **تحذير**

 yال تستخدم جهاز العرض في األماكن الخارجية وال ّ تعرض المنتج للرطوبة أو للماء. - ً بما أن المنتج ليس مضادا للماء، قد يودي ذلك إلى نشوب حريق أو حدوث صدمة كهربائية. yال تضع جهاز العرض في ضوء الشمس المباشر أو بالقرب من مصادر الحرارة مثل السخانات والنيران والمواقد وغيرها. - فقد يتسبب ذلك في نشوب حريق. yال تضع المواد القابلة لالشتعال مثل األيروسول بالقرب من جهاز العرض. - قد يؤدي ذلك إلى نشوب حريق. yال تسمح لألطفال بالركوب على جهاز العرض أو التشبث به. - قد يؤدي ذلك إلى سقوط جهاز العرض والتسبب بإصابات أو الوفاة. ً ال تقم بتثبيت المنتج في مكان ال تهوية فيه )مثال y ، على الرف في مكتبة أو في الخزانة( أو على سجادة أو وسادة. - قد يؤدي ذلك إلى نشوب حريق بسب ارتفاع حرارة المنتج الداخلية. yال تضع المنتج بالقرب من مصادر البخار أو الزيت ّ بات وطاوالت المطبخ. أو رذاذ الزيت مثل المرط - قد يتسبب عدم القيام بذلك في نشوب حريق أو حدوث صدمة كهربائية أو صدأ. yال تثبّت المنتج على حائط أو سقف قريب من مصادر الزيت أو رذاذ الزيت. - ّ قد يتضرر المنتج ويسقط مما يؤدي إلى حدوث إصابة خطيرة. y ّ احرص على عدم تعرض جهاز العرض للغبار. - قد يؤدي ذلك إلى نشوب حريق.

 yال تستخدم جهاز العرض في مكان رطب مثل الحمام حيث تكثر الرطوبة. - قد يؤدي ذلك إلى نشوب حريق أو التسبب بصدمة

كهر بائية.

- y ّ ال تسمح بسد فتحات التهوية بواسطة غطاء المائدة أو ستارة. - قد يؤدي ذلك إلى نشوب حريق بسب ارتفاع حرارة المنتج الداخلية.
	- yاحرص على توفر التهوية المناسبة حول جهاز العرض. يجب أن تكون المسافة بين جهاز العرض والحائط 30 سم على الأقل. - سيمنع ذلك نشوب حريق نتيجة الرتفاع درجة الحرارة الداخلية.

 **تنبيه**

- yعند تثبيت جهاز العرض على الطاولة أو الرف، احرص على عدم وضعه بالقرب من الحافة. - قد يسقط جهاز العرض نتيجة لمشاكل االتزان، األمر الذي قد يتسبب في اإلصابة الجسدية أو تلف المنتج. تأكد من استخدام خزانة جهاز العرض أو القائم المناسب لجهاز العرض.
- yعند نقل جهاز العرض، احرص على إيقاف تشغيله وإز المة قابس الطاقة والأسلاك. - قد يتلف سلك الطاقة، مما يتسبب في نشوب حريق أو صدمة كهربائية.
- yال تضع جهاز العرض على سطح غير ثابت أو مهتز ٍ مثل رف متهاد أو منزلق. - فقد يسقط ويحدث إصابات.
	- yاحذر من قلب جهاز العرض أثناء توصيل األجهزة الخارجية بجهاز العرض. - فقد يتسبب في إصابات أو يلحق الضرر بجهاز العرض.

#### **الطاقة**

#### **تحذير**

- yيجب توصيل السلك األرضي. - تأكد من توصيل كابل التأريض لتجنب الصدمة الكهربائية. في حال تعذر توصيل الوحدة بالكابل األرضي، فاطلب من فني متخصص تثبيت قاطع دارة منفصل. ال تحاول تأريض جهاز العرض بتوصيله بأسالك الهاتف أو مانعات الصواعق أو أنابيب الغاز.
- yيجب توصيل قابس الطاقة بالكامل بمأخذ الحائط. - قد يؤدي التوصيل غير الثابت إلى نشوب حريق.
- yال تضع أشياء ثقيلة على سلك الطاقة. - قد يؤدي ذلك إلى نشوب حريق أو التسبب بصدمة كهر بائية.
	- y ٍ ال تلمس قابس الطاقة بأيد مبتلة. - وإال أحدثت صدمة كهربائية.
- yال تقم بتوصيل الكثير من األجهزة بمأخذ طاقة واحد متعدد المآخذ. - ً قد يتسبب ذلك في نشوب حريق نظرا للسخونة الزائدة لمنفذ الطاقة.
- yاحرص على عدم تراكم الغبار على أطراف قابس الطاقة أو المأخذ. - قد يؤدي ذلك إلى نشوب حريق.
- لإيقاف الطاقة الرئيسية، أزِل قابس الطاقة الذي يجب أن يكون في موضع يسهل الوصول إليه للتشغيل.

 **تنبيه**

- yاضغط بشدة على القابس عند فصله. - قد يتسبب السلك التالف بحريق.
- yتأكد من عدم تلف سلك الطاقة والقابس أو تعديلهما أو انحنائهما بشدة أو التوائهما أو شدهما أو الضغط عليهما أو تعرضهما للسخونة. ال تستخدم المنتج إذا كان مأخذ الطاقة غير مثبت بإحكام. - قد يؤدي ذلك إلى نشوب حريق أو التسبب بصدمة كهر بائية.
	- y ً حافظ على سلك الطاقة بعيدا عن أجهزة التسخين. - قد ينصهر غالف السلك، األمر الذي قد يتسبب في نشوب حريق أو صدمة كهربائية.
- ضع جهاز العرض حيث لا يتعثّر الأشخاص بسلك الطاقة أو القابس أو يدوسونه وذلك لحماية سلك الطاقة والقابس من التلف.
	- قد يؤدي ذلك إلى نشوب حريق أو التسبب بصدمة كهر بائية.
- yال تقم بتشغيل جهاز العرض أو إيقاف تشغيله بتوصيل قابس الطاقة أو فصله من منفذ الطاقة. )ال تستخدم قابس الطاقة كمفتاح.)
- فقد يتسبب ذلك في حدوث صدمة كهربائية أو تلف المنتج.
- ً ال تدخل موصال y في الجانب اآلخر من مأخذ الطاقة في الحائط أثناء إدخال قابس الطاقة في مأخذ الطاقة في الحائط. وباإلضافة إلى ذلك، ال تلمس قابس الطاقة على الفور بعد فصل االتصال من مأخذ الطاقة في الحائط.
	- وإال أحدثت صدمة كهربائية.
- yاستخدم سلك الطاقة الرسمي المتوفر من LG Electronics فقط. ال تستخدم أسالك طاقة أخرى. - قد يؤدي ذلك إلى نشوب حريق أو التسبب بصدمة كهر بائية.

#### **أثناء االستخدام**

#### **تحذير**

- yال تضع أي شيء يحتوي على سائل على جهاز العرض مثل مزهرية أو إناء الزهور أو كأس أو أدوات تجميل أو دواء أو زينة أو شموع أو غيرها. - فقد يتسبب ذلك في نشوب حريق أو حدوث صدمة كهربائية أو اإلصابة نتيجة السقوط.
- yفي حال وجود أثر ثقيل على المنتج أو تلف الصندوق، قم بإيقاف التشغيل وافصله من مأخذ الطاقة واتصل بمركز خدمة معتمد. - وإال أحدثت صدمة كهربائية.
- y ً ال تدخل قطعا معدنية مثل العمالت أو دبابيس الشعر أو حطام معدني وال مواد قابلة لالشتعال مثل الورق أو الثقاب في جهاز العرض. - وذلك لتجنب الصدمة الكهربائية أو نشوب حريق.
	- yفي حال سقوط جسم غريب أو سائل داخل المنتج، قم بإيقاف تشغيله وافصله من مأخذ الطاقة واتصل بمركز الخدمة. - قد يؤدي ذلك إلى نشوب حريق أو التسبب بصدمة
- كهربائية. yاحرص على عدم ابتالع الطفل البطاريات عند استبدال بطاريات وحدة التحكم عن بُعد القديمة بأخرى جديدة. أبق البطاريات بعيدة عن متناول األطفال.
	- في حال ابتلع طفل البطارية يرجى استشارة طبيب على الفور. y ً ال تفتح أبدا أي غطاء على جهاز العرض.
		- ثمة خطر كبير بحدوث صدمة كهربائية. yال تنظر مباشرة إلى العدسة عند تشغيل جهاز العرض.
- يمكن أن يتلف الضوء الساطع عينيك. • عندما يكون المصباح قيد التشغيل أو متوقفًا للتو، تجنب لمس فتحة التهوية أو المصباح ألنها تكون ساخنة ًجدا.
	- yفي حالة وجود تسرب للغاز في الحجرة حيث جهاز العرض، ال تلمس جهاز العرض أو منفذ الطاقة. افتح النافذة للتهوية. - فقد يتسبب الشرر في نشوب حريق أو اإلصابة بحروق.
- yافصل سلك الطاقة عن منفذ الطاقة أثناء البرق. - سيمنع هذا الصدمة أو تلف جهاز العرض.
- yال تستخدم جهاز العرض بجوار األجهزة الكهربائية التي تولد مجالاً مغناطيسيًا قويًا.
	- yال تضع الكيس البالستيكي المستخدم لتغليف جهاز العرض حول الرأس. - قد يتسبب ذلك باختناقك.
	- yال تضع يدك على جهاز العرض لفترة طويلة أثناء تشغيله.
- yعندما تقوم بتشغيل لعبة من خالل توصيل وحدة التحكم اللعبة بجهاز عرض، يوصى بالحفاظ على مسافة تزيد عن أربعة أضعاف الطول القطري للشاشة. - ٍ تأكد من أن طول كابل التوصيل كاف. وإال، قد يسقط
	- المنتج ويتسبب في إصابة شخص أو تلف المنتج.
- yال تضع جهاز العرض أو وحدة التحكم عن بُعد مع البطارية في بيئة ذات درجة حرارة شديدة االرتفاع. - قد يؤدي ذلك إلى نشوب حريق.

 **تنبيه**

- yال تضع أشياء ثقيلة على جهاز العرض. - فقد يسقط ويتسبب بإصابات جسدية.
- yاحرص على عدم مالمسة أي شيء للعدسة أثناء النقل.
	- yال تلمس عدسة جهاز العرض. - قد تتعرض العدسة للتلف.
- yال تستخدم أي أدوات حادة على جهاز العرض مثل السكين أو المطرقة إذ قد يتلف الهيكل الخارجي.
- yفي حالة عدم ظهور صورة على الشاشة أو عدم سماع صوت، توقف عن استخدام جهاز العرض. أوقف تشغيل جهاز العرض وافصله من مأخذ الطاقة ثم اتصل بمركز الخدمة. - قد يؤدي ذلك إلى نشوب حريق أو التسبب بصدمة كهر بائية.
- yال تسقط أي شيء على جهاز العرض واحرص على عدم سقوط أي أشياء داخله. - فقد يؤدي ذلك إلى إلحاق الضرر بجهاز العرض أو إصابة شخصية.
- yيوصى بالحفاظ على مسافة تزيد على 5 7 أضعاف الطول القطري للشاشة. - إذا شاهدت الشاشة على مسافة قريبة لفترة طويلة، فقد يلحق ضرر بنظرك.
	- yال تحجب شعاع الضوء المنبعث من جهاز العرض باستخدام كتاب أو أي شيء آخر.
- قد يؤدي التعرض لشعاع جهاز العرض لفترة طويلة إلى نشوب حريق. إضافة إلى ذلك، قد تتعرض العدسة للسخونة الشديدة وتتلف نتيجة الحرارة المنعكسة. قم بتعطيل وظيفة AV لإيقاف العرض مؤقتًا أو قم بإيقاف التشغيل.
- yال تقم بتشغيل جهاز العرض مع تشغيل الصوت بمستوى عال. - فقد يتسبب الصوت العالي في اإلضرار بحاسة السمع.

#### **التنظيف**

 **تحذير**

- yال ترش جهاز العرض بالماء عند التنظيف. احرص على عدم تسرب الماء داخل جهاز العرض. - قد يؤدي ذلك إلى نشوب حريق أو التسبب بصدمة كهر بائية.
- yفي حال صدور دخان أو خروج رائحة غريبة من جهاز العرض أو سقوط شيء غريب داخل جهاز العرض، يرجى إيقاف تشغيله وفصله من مأخذ الطاقة واالتصال بمركز الخدمة. - قد يؤدي ذلك إلى نشوب حريق أو التسبب بصدمة كهر بائية
- yاستخدم بخاخ هواء أو قطعة قماش ناعمة أو قطعة قطن مبللة بسائل كيميائي لتنظيف العدسات أو الكحول إلزالة الغبار أو البقع من على عدسة جهاز العرض األمامية.

 **تنبيه**

- yاتصل بالبائع أو مركز الخدمة مرة كل عام لتنظيف الأجزاء الداخلية لجهاز العرض. - إذا لم تنظف جهاز العرض لفترة كبيرة من الوقت، فسيتراكم الغبار، مما قد يتسبب في نشوب حريق أو تلف جهاز العرض.
- عند تنظيف الأجز اء البلاستيكية مثل الهيكل الخار جي لجهاز العرض، قم بفصل الطاقة أولاً وامسح الأجزاء بقطعة قماش ناعمة. ال تقم برش المياه أو المسح باستخدام قطعة قماش مبللة. ال تستخدم مواد تنظيف الزجاج، مواد تلميع صناعية أو الخاصة بالسيارات، أو مادة كاشطة أو الشمع أو البنزين أو الكحول إذ من شأنها إلحاق الضرر بجهاز العرض. - يمكن أن يؤدي ذلك إلى حدوث حريق، أو صدمة كهربائية أو قد يلحق ضرر بالمنتج )تغيير الشكل والتآكل(.
	- yانزع القابس من المأخذ قبل تنظيف المنتج. - وإال، حدثت صدمة كهربائية.

#### **خيارات متفرقة**

#### **تحذير**

- y ً عند الخروج، ضع جهاز العرض بعيدا عن متناول الحيوانات، وافصل قابس الطاقة من مأخذ الحائط. - قد يؤدي استخدام سلك طاقة تالف إلى قصر الدائرة أو نشوب حريق.
- yال تستخدم جهاز العرض بجوار األجهزة اإللكترونية عالية الدقة أو التي تنقل إشارات السلكية ضعيفة. - فقد يؤثر ذلك على عمل المنتج ويتسبب في حادث.
- yيمكن للفني المؤهل فقط فك جهاز العرض أو تعديله. بالنسبة للمعاينة أو الضبط أو اإلصالح اتصل بالبائع أو بمركز الخدمة. - قد يؤدي ذلك إلى نشوب حريق أو التسبب بصدمة كهر بائية.
- y ّ ال تحد ً ق مباشرة في العدسة أثناء تشغيلها إذ قد يؤدي ذلك إلى إلحاق الضرر بالنظر.
	- y ِ ال توجد أجزاء قابلة للصيانة من قبل المستخدم في الداخل. قد تسبب القطع ذات الفولتية العالية صدمة كهربائية وحتى صعقًا كهربائيًا.
	- yال تحجب تدفق الهواء حول الوحدة إذ يلزم توفير التهوية المناسبة. قد يؤدي ذلك إلى وقوع إصابات وارتفاع درجة حرارة القطع الداخلية.
	- ّب إلحاق الضرر بالمصباح، يجب إبقاء الوحدة yلتجن متصلة لمدة 3 دقائق تقر بيًا بعد إيقاف التشغيل حتى ً تبرد جيدا )ال يشمل هذا الطرازات المزودة بمؤشر LED).
- لا تلمس العدسات، إذا قد يسبب ذلك حروقًا أو يلحق ًضررا بالعدسات. قد تكون العدسات والوحدة ساخنتين َّ أثناء االستخدام وبعده. توخ الحذر عند استخدام الوحدة واتركها لتبرد بشكل جيد.
	- استخدم مأخذًا كهربائيًا مؤرضًا فقط.
	- yال تدخل أي شيء في فتحات التهوية أو تعمل على تغطيتها.
	- قد يؤدي ذلك إلى نشوب حريق أو التسبب بصدمة كهر بائية.
- yاتبع كافة اإلرشادات حول الصيانة لالستخدام األمثل كما تجدر اإلشارة إلى أن الخدمة تتوفر في مركز ّ الخدمة المخول فقط.
- yيحتوي المصباح على الزئبق، وبالتالي يجب التخلص منه وفقًا للقوانين الفدرالية، المحلية، والنافذة في البلد. )ال ينطبق ذلك على طرازات LED).

#### **تنبيه**

- yال تخلط بين البطاريات الجديدة والبطاريات القديمة. - قد يؤدي تفجر البطاريات أو تسرب السائل منها إلى تلف المنتج أو التسبب بإصابة.
- yاحرص على فصل جهاز العرض عند عدم تشغيله لفترة طويلة. - قد يتسبب الغبار المتراكم في نشوب حريق أو حدوث صدمة كهر بائية نظرً ا للسخونة الشديدة أو الاشتعال أو العزل الرديء.
- y ّ استخدم نوع البطاريات المحدد فقط. - قد يؤدي تفجر البطاريات أو تسرب السائل منها إلى تلف المنتج أو التسبب بإصابة.
- yال تشحن البطارية باستخدام أي جهاز غير الجهاز الذي تم توفيره مع المنتج. - ً فقد يلحق ذلك ضررا بالبطارية أو يؤدي إلى نشوب حريق.
- yتخلص من البطاريات المستخدمة بشكل صحيح. - قد يتسبب ذلك في انفجار أو نشوب حريق. قد تختلف الطريقة الصحيحة للتخلّص من البطارية بحسب البلد أو المنطقة. تخلص من عبوة البطارية حسب التعليمات.
	- لا ترم البطارية أو تفكّكها.<br>... - وإال يمكن أن يتسبب ذلك بنشوب حريق أو حدوث ّ انفجار بسبب تضرر البطارية.
	- y ً استخدم دائم ّ ا البطاريات المعتمدة والمصرح بها من قبل Electronics LG. - سيمنع ذلك التلف أو الحريق.
- yضع البطاريات في مكان بعيد عن األغراض المعدنية مثل المفاتيح ومشابك الورق. - قد يؤدي التيار الزائد إلى ارتفاع درجة الحرارة بسرعة مما قد يؤدي إلى نشوب حريق أو حدوث حروق.
	- yال تضع البطاريات بجانب أي مصدر حرارة مثل جهاز التدفئة.
	- قد يتسبب ذلك بنشوب حريق أو بتضرر المنتج.
- yال تضع البطاريات في مكان تزيد درجة حرارته عن 60 درجة مئوية أو يكون عالي الرطوبة. - وإال يمكن أن يتسبب ذلك بانفجار أو بنشوب حريق.
	- أبق البطاريات ووحدة التحكم عن بُعد بعيدًا عن متناول الأطفال. - سيمنع ذلك اإلصابة الجسدية أو تضرر المنتج.
- yتأكد من تثبيت البطارية بشكل صحيح. - سيحول هذا دون وقوع انفجار أو نشوب حريق.
- yتحتوي البطارية على عنصر الليثيوم أيون، لذا يُرجى التعامل معها بحذر. - وإال يمكن أن يتسبب ذلك بانفجار أو بنشوب حريق.
- yتأكد من استخدام نوع البطاريات نفسه عند استبدالها.
- yقد يؤدي استبدال البطارية بنوع مختلف إلى نشوب حريق.

#### **خطر من المجموعة 2**

**تنبيه قد ينبعث من هذا المنتج إشعاع بصري خطر. ال تحدق إلى مصباح التشغيل. فقد يلحق الضرر بالعين.**

# **المحتويات**

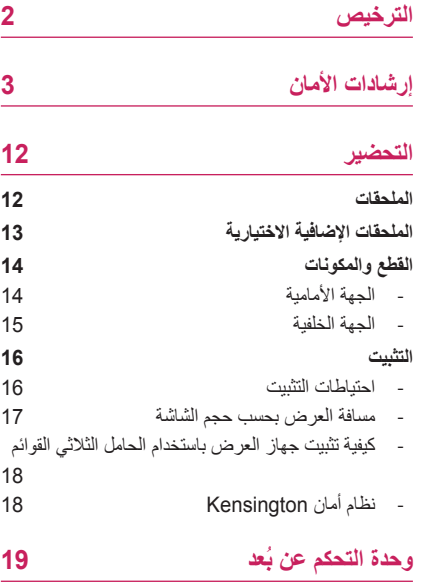

**[استخدام جهاز العرض](#page-20-0)**

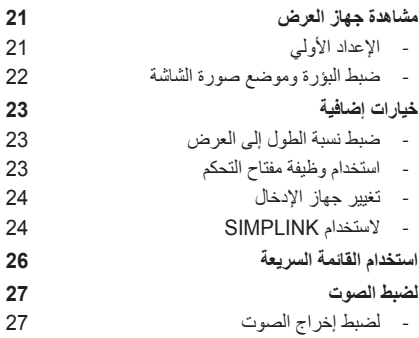

## **[ترفيه](#page-28-0)**

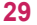

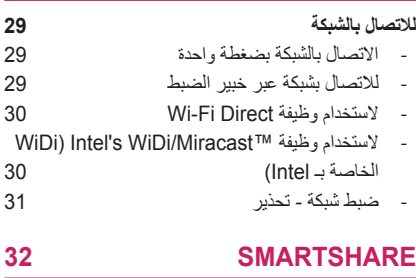

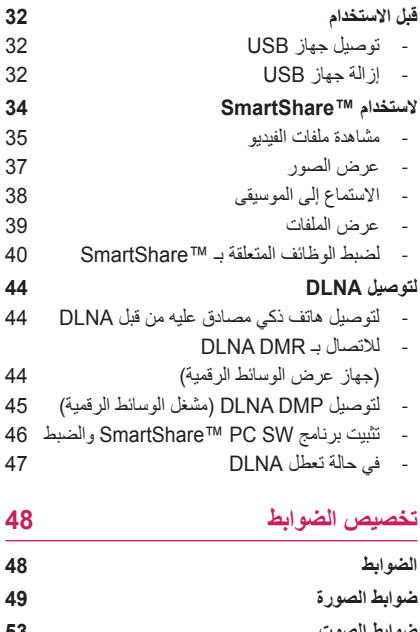

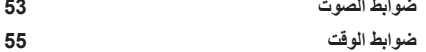

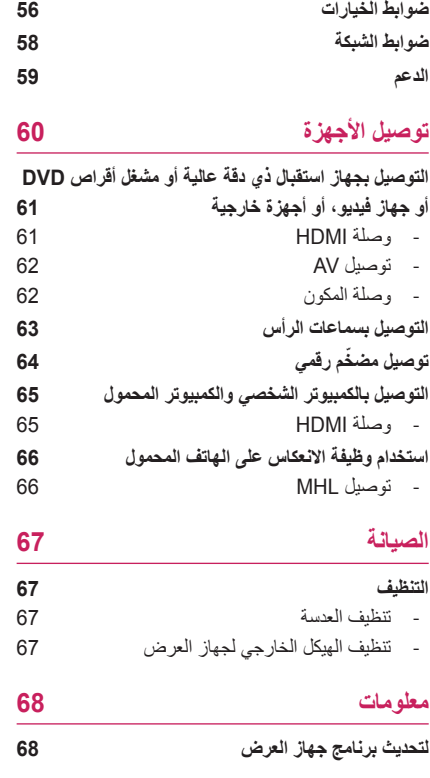

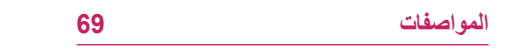

# **التحضير**

### **الملحقات**

<span id="page-11-0"></span>ً إن الملحقات المرفقة مع جهاز العرض مبينة أدناه. قد تختلف الصور قليال عن المنتج الحالي. إن الملحقات عرضة للتغيير من دون أي إشعار مسبق. يمكن إضافة ملحقات جديدة أو إزالة ملحقات قديمة.

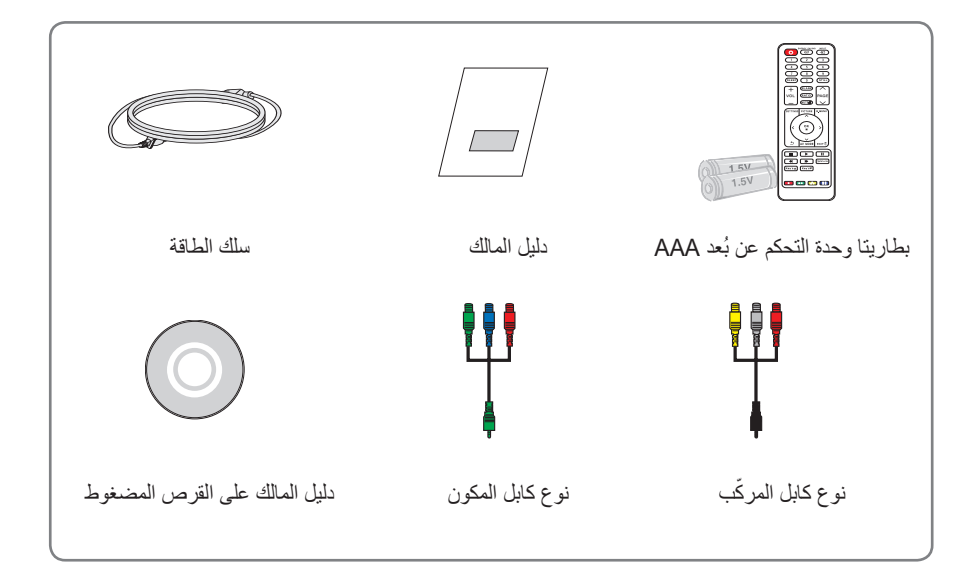

- yعند توصيل كابل HDMI أو USB أو رقاقة ذاكرة USB بمنفذ HDMI أو USB ً ، استخدم منتجا يبلغ عرضه 18 مم أو أقل وارتفاعه 10 مم أو أقل. إذا لم يتالءم كابل USB أو رقاقة ذاكرة USB مع منافذ USB على جهاز العرض، استخدم كابل امتداد يعتمد 2.0 USB.
	- ً استخدم كابال y ً معتمدا مع وجود شعار HDMI عليه.
	- yإذا لم تستخدم كابل HDMI ً معتمدا، قد ال تظهر الشاشة أو قد يحدث خطأ في االتصال.)أنواع كابالت HDMI الموصى بها( - كابل HDMI®/™ عالي السر عة - كابل ™HDMI®/™ عالي السرعة مع Ethernet

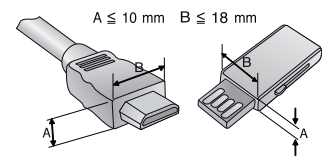

# **الملحقات اإلضافية االختيارية**

<span id="page-12-0"></span>لشراء ملحقات إضافية اختيارية، تفضل بزيارة متجر أجهزة إلكترونية أو موقع تسوق عبر اإلنترنت أو اتصل بمتجر البيع بالتجزئة الذي اشتريت منه المنتج. إن الملحقات االختيارية عرضة للتغيير من دون أي إشعار مسبق.

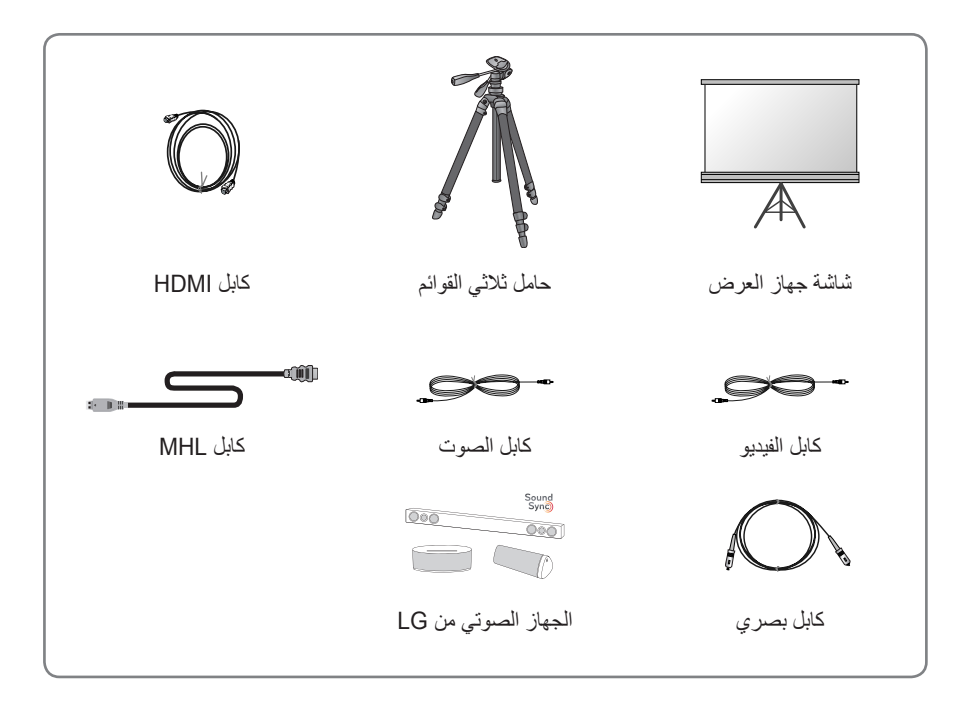

# **القطع والمكونات**

<span id="page-13-0"></span>نم تصنيع جهاز العرض باستخدام تقنية عالية الدقة. ولكنك قد ترى نقاطًا سوداء صغيرة و/أو نقاطًا ملونة ساطعة (باللون الأحمر، الأزرق أو الأخضر) تستمر في الظهور على شاشة جهاز العرض. يعد ذلك نتيجة طبيعية لعملية التصنيع ولا يشير إلى عطل.

**الجهة األمامية**

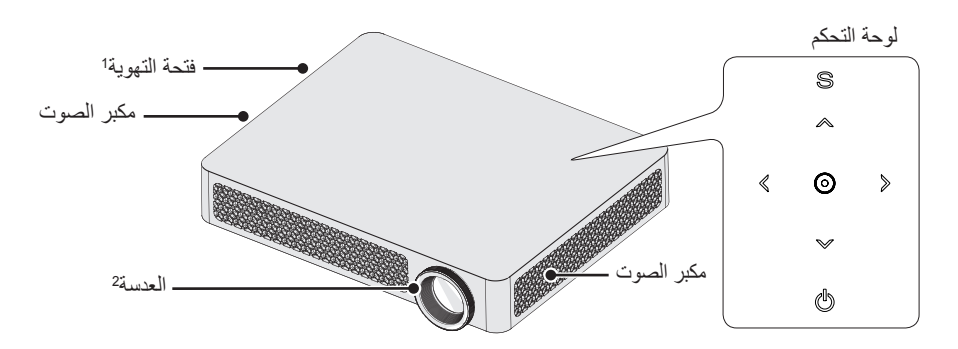

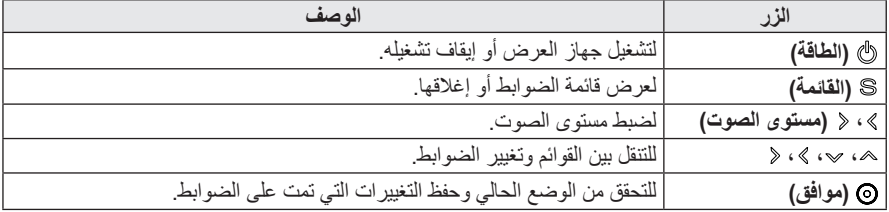

**1** ً ال تقترب من منطقة التهوية نظرا الرتفاع درجة حرارتها.

**2** ال تلمس العدسة أثناء استخدام جهاز العرض. قد تتعرض العدسة للتلف.

**الجهة الخلفية**

<span id="page-14-0"></span>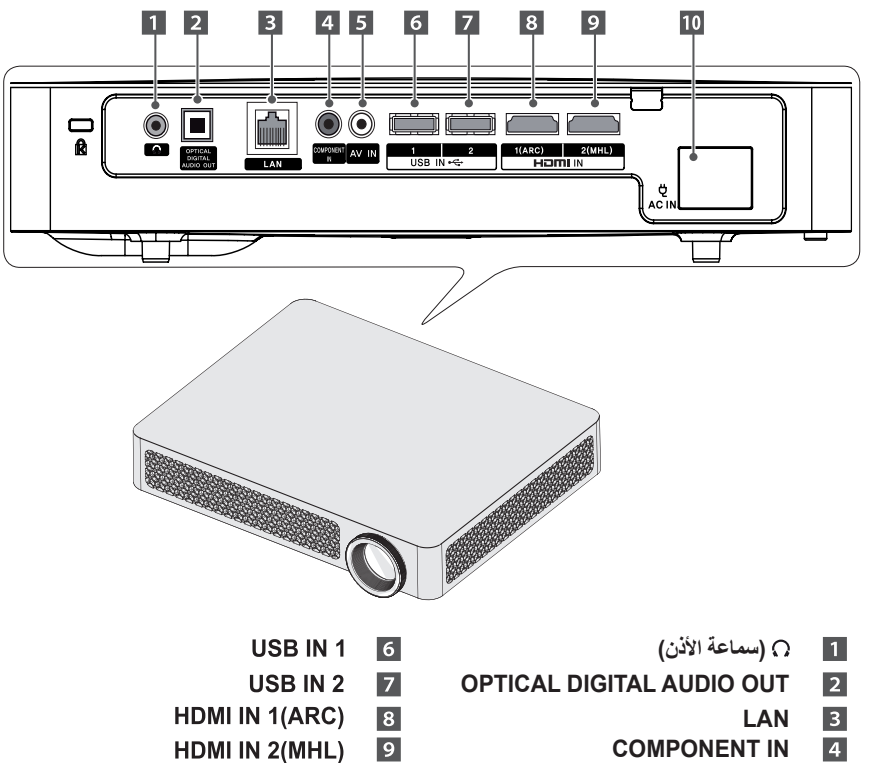

**AV** IN  $\overline{5}$ 

- HDMI IN 2(MHL)
	- $10$ AC IN

### **التثبيت**

### **احتياطات التثبيت**

 yضع جهاز العرض في بيئة جيدة التهوية. - لمنع ازدياد الحرارة داخل المنتج، ضع جهاز العرض في مكان جيد التهوية. ال تضع أي شيء بجوار جهاز العرض حيث قد يؤدي ذلك إلى سد فتحات التهوية. تزداد درجة الحرارة الداخلية في حال تم سد فتحات التهوية.

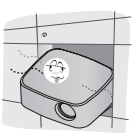

- ال تضع جهاز العرض على سجادة أو بساط. إذا كانت فتحة التهوية بالأسفل، فاستخدم جهاز العرض على سطحٍ مستو صلب وتاكد من عدم انسداد فتحة<br>... التهوية.

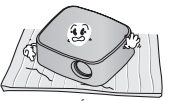

- تأكد من منع األشياء الغريبة مثل قصاصات الورق من الدخول إلى جهاز العرض.

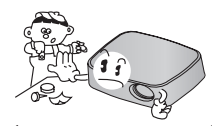

- أترك مسافة كافية )30 سم أو أكثر( حول جهاز العرض.

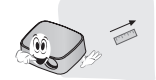

- <span id="page-15-0"></span> yال تضع جهاز العرض في بيئة حارة أو رطبة. - ال تضع جهاز العرض في بيئة حارة، باردة أو رطبة.
- yال تضع جهاز العرض في مكان يسهل وصول الغبار إليه.

- قد يؤدي ذلك إلى نشوب حريق.

- y ً ال تفتح أبدا أي غطاء على جهاز العرض. فهناك خطورة عالية من حدوث صدمة كهربائية.
- yتم تصنيع جهاز العرض باستخدام تقنية عالية الدقة. ولكنك قد ترى نقاطًا سوداء صغيرة و/أو نقاطًا ملونة ساطعة (باللون الأحمر، الأزرق أو الأخضر) تستمر في الظهور على شاشة جهاز العرض. يعد ذلك نتيجة طبيعية لعملية التصنيع وال يشير إلى عطل.
- قد لا تعمل وحدة التحكم عن بُعد في بيئة يوجد فيها مصباح مزود بكابح إلكتروني أو مصباح فلورسنت ثالثي الطول الموجي. استبدل المصباح بمصباح قياسي دولي حتى تعمل وحدة التحكم عن بُعد بشكل صحيح.
- y ِ لتعديل زاوية جهاز العرض، أدر دعامات الضبط إلى اليسار أو اليمين أثناء الضغط على الجزء المطاطي في الوقت عينه.
	- yللتثبيت بالسقف، ثبّت قوس التثبيت بالسقف بجهاز اإلسقاط باستخدام براغي 4M بطول 8 مم.

### **مسافة العرض بحسب حجم الشاشة**

- **1** ضع جهاز العرض على سطح ثابت ومستوٍ إلى جانب مصدر إشارة الكمبيوتر أو الصوت/الفيديو.
- <span id="page-16-0"></span>**2** ً ضع جهاز العرض على مسافة مناسبة بعيدا عن الشاشة. تحدد المسافة بين جهاز العرض والشاشة الحجم الحقيقي للصورة.
- **3** قم بوضع جهاز العرض بحيث تكون العدسة مضبوطة على الزاوية الصحيحة بالنسبة للشاشة. إذا لم يتم ضبط جهاز العرض على زاوية صحيحة، فستصبح الصورة المعروضة على الشاشة مشوهة. لتصحيح التشوه، استخدم وظيفة مفتاح التحكم. (راجع الصفحة 23)
	- **4** قم بتوصيل سلك الطاقة لجهاز العرض والجهاز المتصل بمأخذ الطاقة في الحائط.

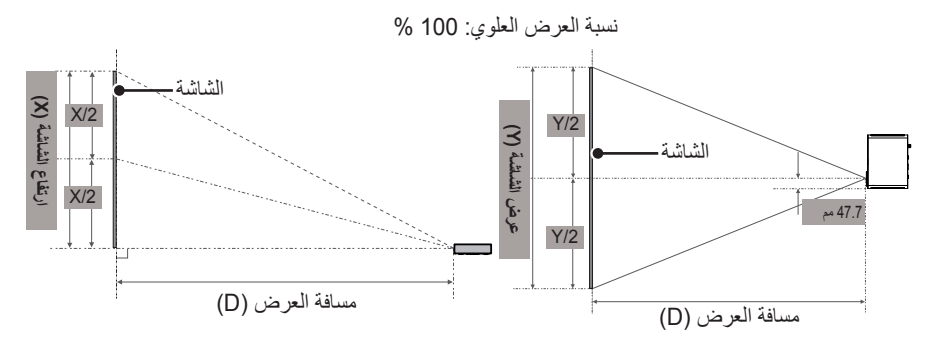

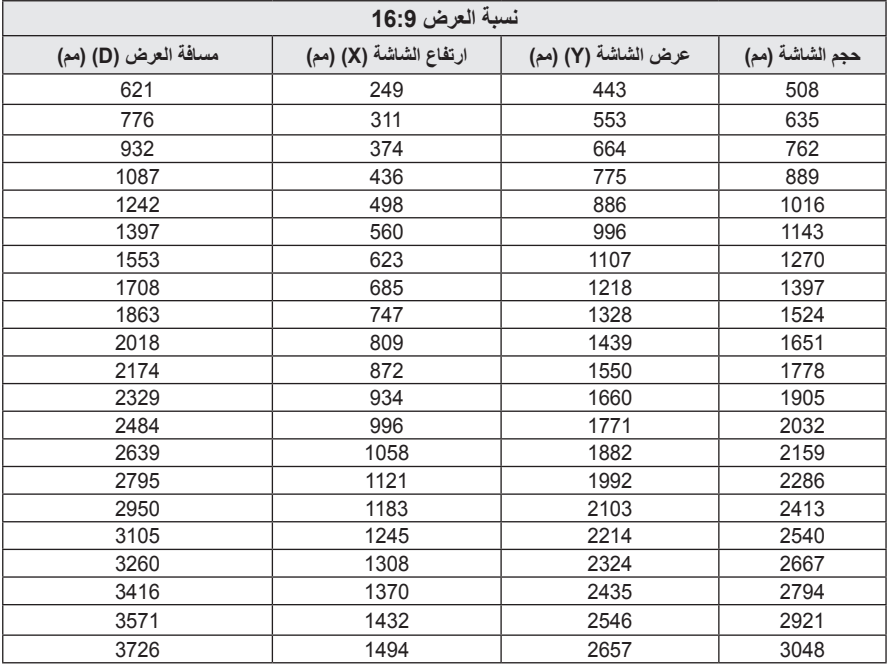

**18 ريضحتلا**

### **كيفية تثبيت جهاز العرض باستخدام الحامل الثالثي القوائم**

- <span id="page-17-0"></span>ً y يمكنك تثبيت جهاز العرض باستخدام حامل كاميرا ثالثي القوائم. كما هو موضح أدناه، يمكنك تثبيت جهاز العرض بدال من الكاميرا على الحامل الثالثي القوائم.
	- عند تثبيت الحامل الثلاثي القوائم، ننصح باستخدام مسمار القفل بحجم قياسي يبلغ 4.5 مم أو أقل. الحجم الأقصى المسموح به لمسمار القفل هو 5.5 مم. (إذا كان المسمار أطول من الحجم الأقصى المسموح به، فقد يتسبب في إلحاق الضرر بجهاز العرض.)

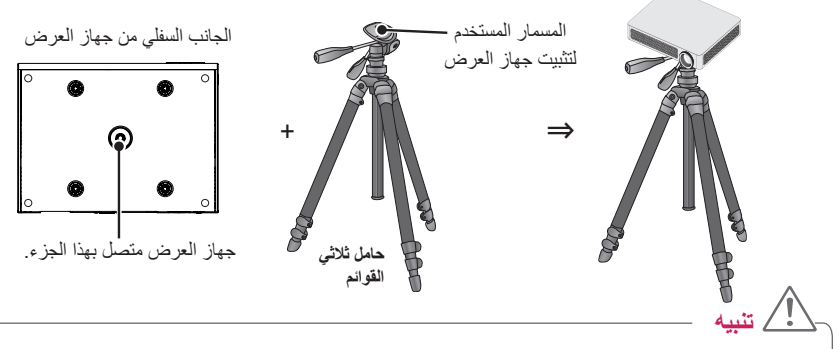

- yاحرص على عدم الضغط بقوة عند استخدام حامل ثالثي القوائم. فقد يؤدي ذلك إلى تلف جهاز العرض.
	- yال تضع الحامل ثالثي القوائم على مساحة غير ثابتة.
	- yاحرص على استخدام حامل ثالثي القوائم مع حمولة 3 كجم أو أكثر.
- لاستخدام جهاز العرض بأمان، ثبّت قوائم الحامل الثلاث مع إبعادها عن بعضها البعض وتثبيتها جيدًا قدر المستطاع واحرص على تثبيت جهاز العرض بالحامل بإحكام.

# **نظام أمان Kensington**

- yإن جهاز العرض هذا مزود بموصل أمان Kensington قياسي. قم بتوصيل كابل نظام أمان Kensington كما هو موضح أدناه.
	- yللحصول على مزيد من المعلومات حول التثبيت واستخدام نظام أمان Kensington، انظر دليل المستخدم المزود بنظام أمان Kensington.
		- yإن نظام أمان Kensington هو ملحق اختياري.
		- yما هي Kensington؟ Kensington هي شركة توفر أنظمة األمان ألجهزة الكمبيوتر المحمول واألجهزة الإلكترونية الأخرى. الموقع الإلكتروني: http://www.kensington.com

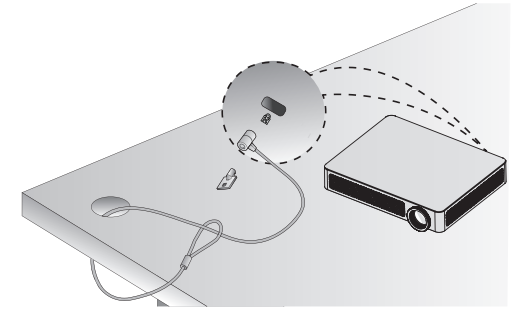

**وحدة الت ُ حكم عن بعد**

<span id="page-18-0"></span>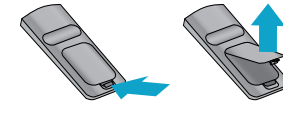

افتح الغطاء في الجانب الخلفي من وحدة التحكم عن بُعد وأدخل البطاريات كما هو موضح في التعليمات . استخدم البطاريات الجديدة وال تخلط بين البطاريات القياسية أو تلك القابلة إلعادة الشحن. )1.5 فولت AAA)

 yال تخلط بين البطاريات الجديدة والبطاريات القديمة.

 **تنبيه**

∕≬

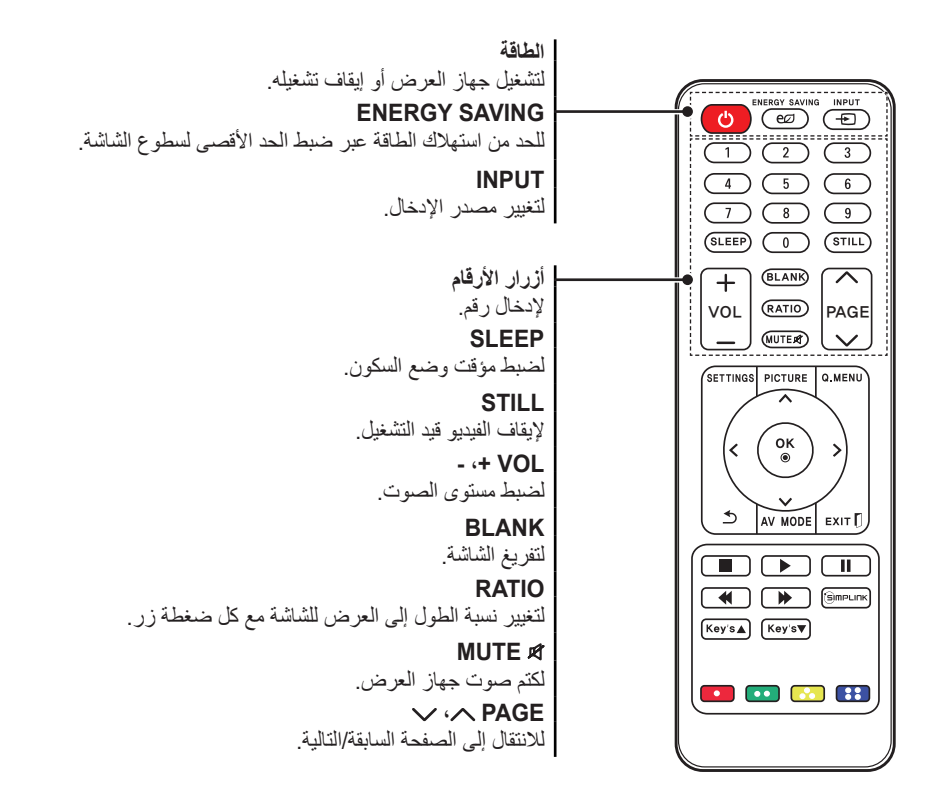

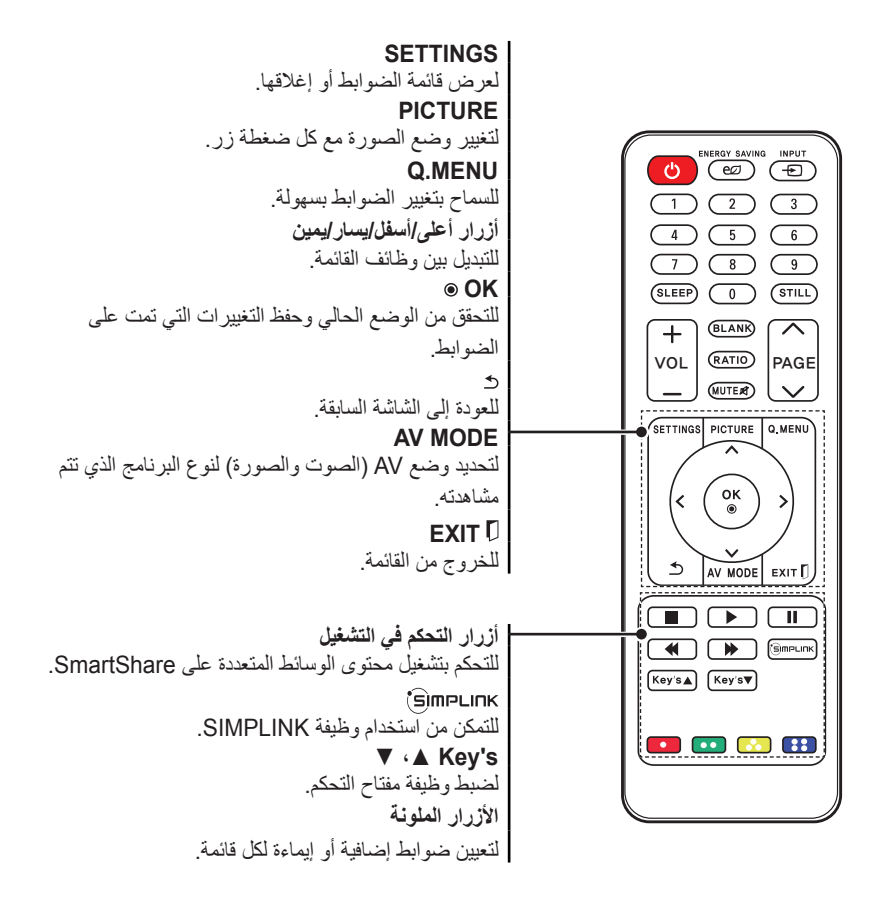

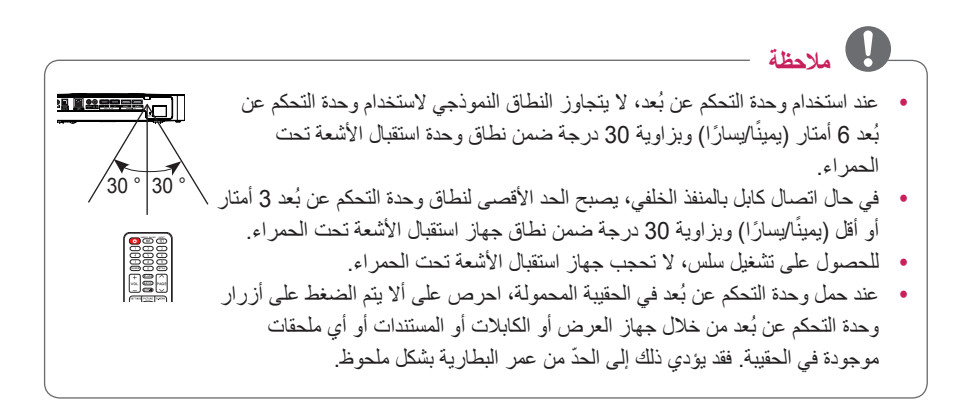

# **استخدام جهاز العرض**

**مشاهدة جهاز العرض**

**اإلعداد األولي**

<span id="page-20-0"></span>إن عرض شاشة القائمة في دليل المالك هذا هو مثال لمساعدة المستخدمين على فهم كيفية تشغيل المنتج وقد يختلف عن الشاشة الفعلية.

- **1** قم بتوصيل سلك الطاقة بشكل صحيح.
- **2** بعد االنتظار لفترة وجيزة، اضغط على زر **الطاقة** الموجود على وحدة التحكم عن بُعد أو لوحة التحكم.
- **3** عند تشغيل جهاز العرض للمرة األولى، تظهر شاشة ضوابط كما هو مبين أدناه. يمكنك هنا تحديد العناصر المطلوبة لمشاهدة جهاز العرض بسهولة أكبر.

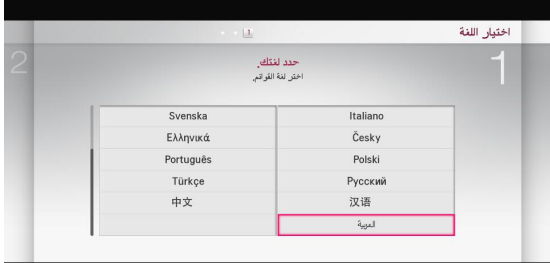

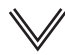

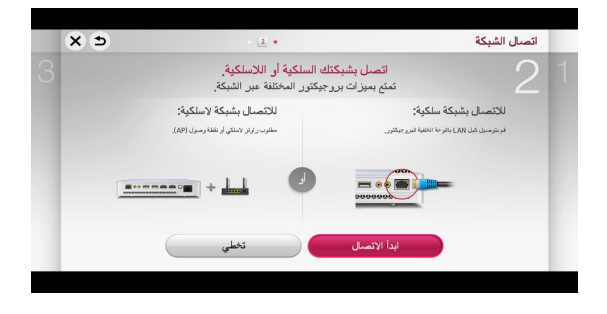

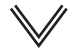

<span id="page-21-0"></span>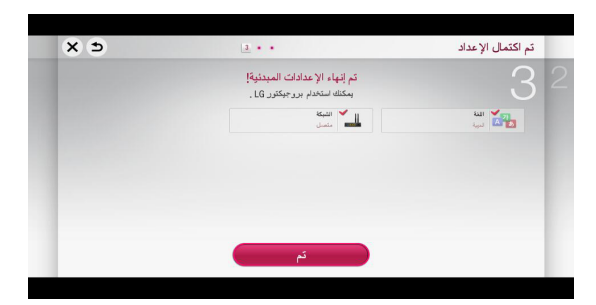

\* يكتمل تعيين الضوابط األصلية عند تحديد الضوابط أعاله.

### **ضبط البؤرة وموضع صورة الشاشة**

عندما تظهر صورة على الشاشة، تأكد من ضبط البؤرة لها ومن أنها تناسب الشاشة بشكل صحيح. لضبط بؤرة الصورة، قم بتدوير حلقة ضبط البؤرة.

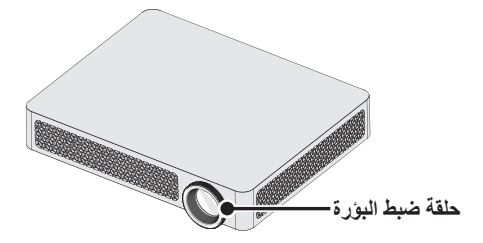

## **خيارات إضافية**

## **ضبط نسبة الطول إلى العرض**

- yاضغط على الزر **SETTINGS** على وحدة التحكم عن بُعد. حدد **صورة** ← **نسبة طول إلى عرض** لتغيير نسبة الطول إلى العرض.
	- y ً يمكنك أيضا استخدام الزر **MENU.Q** أو **RATIO**.

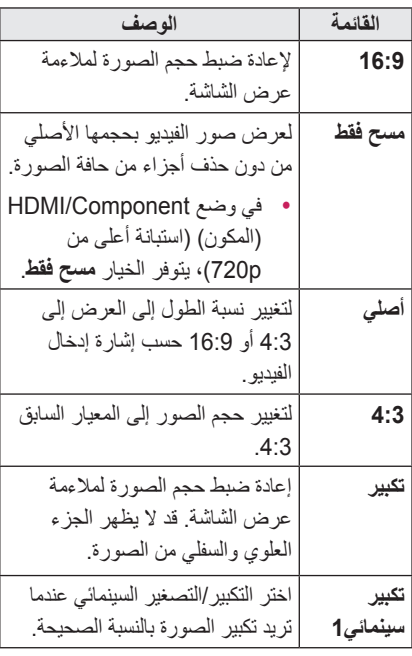

**مالحظة**

- yقد يتغير حجم الصورة المتوفرة بحسب إشارة اإلدخال.
	- yتكون نسب الطول إلى العرض للشاشة في إدخال PC-HDMI متوفرة في 4:3 و 16:9 فقط.

<span id="page-22-1"></span>**استخدام وظيفة مفتاح التحكم**

<span id="page-22-0"></span>للحيلولة دون أن تصبح الصورة على الشاشة شبه مائلة، تضبط وظيفة **مفتاح التحكم** عرض الصورة علويًا وسفليًا إذا لم يتم إعداد جهاز العرض على الزاوية الصحيحة على الشاشة.

ً نظرا إلمكانية تسبب وظيفة **مفتاح التحكم** في تردي جودة الصورة على الشاشة، استخدم هذه الوظيفة فقط في حال عدم التمكن من إعداد جهاز العرض على الزاوية المثالية.

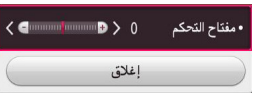

- 1 اضغط على الزر **s'Key** أو **s'Key** لضبط الصورة.
	- yيمكن ضبط **مفتاح التحكم** بين **40-** و.**40**
		- 2 اضغط على الزر **OK** عند االنتهاء.

### **تغيير جهاز اإلدخال**

#### **لتحديد إدخال خارجي**

لتحديد إدخال خارجي.

- yاضغط على الزر **INPUT** على وحدة التحكم عن بعد لعرض شاشة تحديد اإلدخال. - يتم عرض الإدخالات المتصلة أولاً<sub>.</sub> ولكن **AV** يكون نشطًا دائمًا.
- yحدد إشارة إدخال باستخدام الزر **INPUT** على وحدة التحكم عن بُعد لتوصيل جهاز العرض باإلدخال المطلوب. بمكنك استخدام الزر $\ell > 0$ و  $<$  للتبديل بين جميع أوضاع اإلدخال.

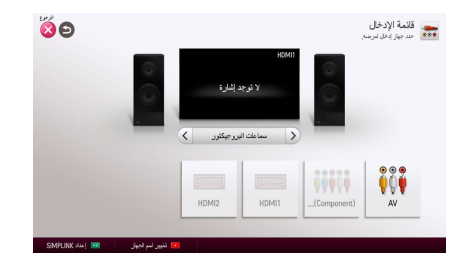

#### **تحديد عالمة إدخال**

إلظهار األجهزة المتصلة بمنافذ اإلدخال.

- **1** اضغط على الزر **INPUT** على وحدة التحكم عن بعد لعرض شاشة تحديد اإلدخال.
	- **2** اضغط على الزر **األحمر**.
- 8 اضغط على الزر <sup>></sup> أو < للانتقال إلى الإدخال<br>المطلوب واضغط على الزر OK.
- **4** استخدم الزر ، ، ، أو لتحديد اسم جهاز.

### **الستخدام SIMPLINK**

<span id="page-23-0"></span>ّنك ميزة SIMPLINK من التحكم في أجهزة الوسائط تمك المتعددة وإدارتها بشكل مناسب باستخدام وحدة التحكم عن بعد الخاصة بجهاز العرض عبر قائمة SIMPLINK.

- **1** قم بتوصيل طرف IN HDMI الخاص بجهاز العرض بطرف إخراج HDMI الخاص بجهاز SIMPLINK باستخدام كابل HDMI. بالنسبة إلى وحدات المسرح المنزلي المزودة بوظيفة SIMPLINK، قم بتوصيل طرفي HDMI كما ورد ً أعاله واستخدم كابال ً بصريا لتوصيل **منفذ إخراج الصوت الرقمي البصري** الخاص بجهاز العرض بمنفذ إدخال الصوت الرقمي البصري الخاص بجهاز SIMPI INK
- عن بُعد. يظهر إطار قائمة **SIMPLINK. <sup>2</sup>** اضغط على الزر **SIMPLINK** على وحدة التحكم
- SIMPLINK. يظهر إطار **إعداد SIMPLINK**. **<sup>3</sup>** حدد **إعداد SIMPLINK** على إطار قائمة
- إعداد **SIMPLINK**. **<sup>4</sup>** قم بتعيين **إعداد SIMPLINK** على **تشغيل** في إطار
	- **5** أغلق إطار **إعداد SIMPLINK**.
- **6** اضغط على الزر **SIMPLINK** على وحدة التحكم عن بُعد. حدد الجهاز الذي تريد التحكم به في إطار قائمة **SIMPLINK**.

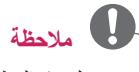

- yتعمل هذه الوظيفة على األجهزة التي تحمل شعار SIMPLINK فقط ) (. تأكد من أن الجهاز الخارجي يحمل شعار SIMPLINK.
- yالستخدام وظيفة SIMPLINK، يجب أن تستخدم كابل <sup>R</sup>HDMI عالي السرعة )مع ميزة CEC أو التحكم بالأجهزة الإلكترونية الخاصة بالعملاء، مضافة). يتم توصيل السن رقم 13 لكابلات <sup>R</sup>HDMI عالية السرعة لتوفير خدمة تبادل المعلومات بين الأجهز ة.
	- yقم بتشغيل ملفات صوت/فيديو أحد األجهزة المزودة بميزات المسرح المنزلي أو تحديدها لمشاهدة تبديل مكبر الصوت إلى مكبر صوت خارجي.
- ً قم بالتوصيل باستخدام كابل بصري )يباع منفصال y ) الستخدام مكبر صوت خارجي.
- yيؤدي التبديل إلى إدخال خارجي إلى توقف األجهزة التي تعمل مع SIMPLINK.
	- yقد يتسبب استخدام جهاز جهة خارجية مزود بميزات CEC-HDMI في حدوث أعطال.

**شرح ميزات SIMPLINK**

| الوصف                             | القائمة         |
|-----------------------------------|-----------------|
| لتشغيل جهاز الوسائط المتعددة على  | التشغيل المباشر |
| جهاز العرض بشكل فوري.             |                 |
| لتحديد الجهاز المطلوب عبر قائمة   | تحديد جهاز      |
| SIMPLINK للتحكم به من شاشة        | الوسائط         |
| جهاز العرض على الفور.             | المتعددة.       |
| لإدارة جهاز الوسائط المتعددة      | تشغيل الأقراص   |
| بواسطة وحدة التحكم عن بعد         |                 |
| الخاصة بجهاز العرض.               |                 |
| إذا تم ضبط التشغيل التلقائي على   | إيقاف تشغيل كل  |
| نشغيل في ضوابط SIMPLINK،          | الأجهزة         |
| فسيؤدي إيقاف تشغيل جهاز           |                 |
| العرض إلى إيقاف تشغيل كل          |                 |
| أجهزة SIMPLINK المتصلة.           |                 |
| إذا تم ضبط وظيفة التشغيل التلقائي | تشغيل المزامنة  |
| على تشغيل في ضوابط                |                 |
| SIMPLINK، فسيؤدي تشغيل            |                 |
| جهاز SIMPLINK إلى تشغيل           |                 |
| جهاز العرض.                       |                 |
| لتحديد مكبر الصوت إما على وحدة    | مكبر الصوت      |
| المسرح المنزلي أو جهاز العرض.     |                 |

# **استخدام القائمة السريعة**

يمكنك تخصيص القوائم المستخدمة بشكل متكرر.

**1** اضغط على الزر **MENU.Q**.

<span id="page-25-0"></span>على **OK**. **<sup>2</sup>** اضغط على الزر أو لتحديد قائمة واضغط

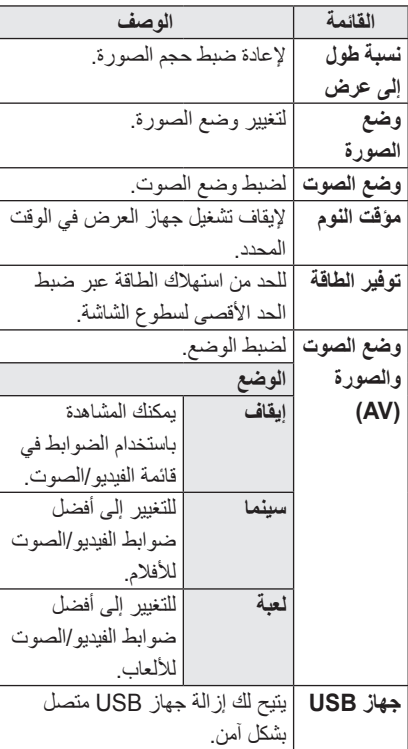

اضغط على الزر  $\wedge$  أو  $\vee$  أو  $<$  للتمرير  ${\bf 3}$ عبر القوائم التالية.

### **لضبط الصوت**

### **لضبط إخراج الصوت**

**الستخدام مكبرات صوت جهاز العرض** يتم إخراج الصوت عبر مكبر صوت جهاز العرض.

 yاضغط على الزر **SETTINGS** على وحدة التحكم عن بُعد. حدد **الصوت ← خرج الصوت ← سماعات البروجيكتور**.

**الستخدام مكبر الصوت الخارجي**

يتم إخراج الصوت عبر مكبر الصوت المتصل بالمنفذ البصري. إن SIMPLINK معتمد.

 yاضغط على الزر **SETTINGS** على وحدة التحكم عن بُعد. حدد **الصوت ← خرج الصوت ← مكبر صوت خارجي )بصري/منفذ HDMI بتقنية ARC )** لإلعداد على الشكل التالي:

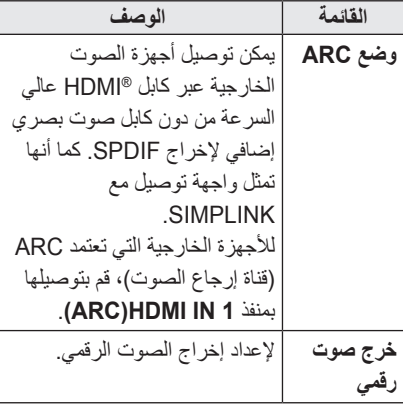

<span id="page-26-0"></span> yاضغط **على الزر SETTINGS** على وحدة التحكم عن بُعد. حدد **الصوت ← خرج الصوت ← مكبر صوت خارجي )بصري/منفذ HDMI بتقنية ARC ) ← وضع ARC**.

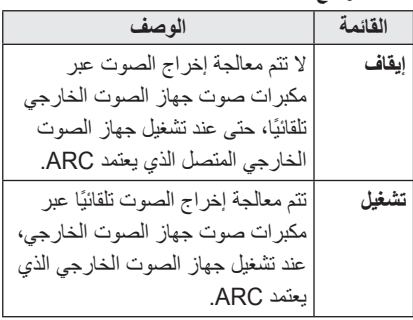

# **مالحظة**

- yقم بتوصيل طرف ARC فقط عند التوصيل باألجهزة الخارجية.
- استخدم كابل <sup>R</sup> y HDMI عالي السرعة عند التوصيل بالأجهز ة الخارجية.
- yقد يتسبب استخدام جهاز جهة خارجية مزود بوظيفة ARC في حدوث أعطال.

 yاضغط **على الزر SETTINGS** على وحدة التحكم عن بُعد. حدد **الصوت ← خرج الصوت ← مكبر صوت خارجي )بصري/منفذ HDMI بتقنية ARC ) ← خرج صوت رقمي**.

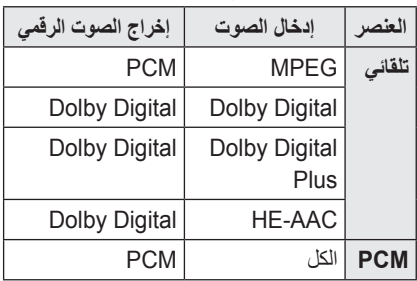

**لتوصيل جهاز الصوت من LG واستخدامه**

يتيح لك جهاز الصوت من LG االستمتاع بصوت غني وقوي بسهولة.

 y**اتصال سلكي:** اضغط على الزر **SETTINGS** على وحدة التحكم عن بُعد. حدد **الصوت ← خرج الصوت ← تزامن صوت LG( بصري(**. Sound قم بتوصيل جهاز الصوت من LG مع شعار بالمنفذ **AUDIO DIGITAL OPTICAL OUT(البصري إلخراج الصوت الرقمي(**.

 y**اتصال السلكي:** اضغط على الزر **SETTINGS** على وحدة التحكم عن بُعد. **الصوت ← خرج الصوت ← تزامن صوت LG( السلكي(**. يمكن توصيل جهاز الصوت من LG مع شعار <sup>Sound</sup> لاسلكيًا.

**مالحظة**

- yيمكنك استخدام وحدة التحكم عن بُعد الخاصة بجهاز العرض لضبط مستوى صوت الجهاز المتصل.
- yلالتصال الالسلكي، إذا فشل الجهاز في االتصال. تحقق من طاقة الجهاز لالتصال ومما إذا كان جهاز الصوت من LG في ظروف تشغيل صحيحة.
- yإذا قمت بتحديد **تزامن صوت LG( السلكي(**، فيتم البحث عن الأجهز ة المتوفر ة للاتصال كما يتم ً االتصال تلقائيا بجهاز واحد من األجهزة التي تم البحث عنها. عند االتصال بجهاز، يتم عرض اسمه.
- ً y إذا تم اكتشاف جهاز واحد أو اثنين، يتم االتصال أوال بأول جهاز تم اكتشافه. لعرض مزيد من الأجهزة ُ المكتشفة لالتصال، اضغط على الزر عرض المزيد.
- yإذا قمت بتحديد **تزامن صوت LG( السلكي(** وبتشغيل جهاز العرض، فسيتم البحث عن جهاز تم االتصال به ً مؤخرا ومحاولة إجراء اتصال.

# **ترفيه**

## **لالتصال بالشبكة**

يجب توفّر اتصال شبكة لاسلكي أو سلكي لاستخدام وظيفة DLNA.

### **االتصال بالشبكة بضغطة واحدة**

لالتصال بسهولة بشبكة سلكية/السلكية.

 yاضغط على الزر **SETTINGS** على وحدة التحكم عن بُعد. **الشبكة ← اتصال الشبكة** ً لالتصال تلقائيا بشبكة متوفرة. اتبع األوامر التي تظهر على شاشة جهاز العرض.

### <span id="page-28-0"></span>**لالتصال بشبكة عبر خبير الضبط**

لالستخدام في ظروف خاصة مثل المكاتب )في حاالت استخدام عنوان IP الثابت).

- yاضغط على الزر **SETTINGS** على وحدة التحكم عن بُعد. حدد **الشبكة ← اتصال الشبكة**.
	- **1** حدد اتصال شبكة، سواء **سلكي** أو **السلكي**.
	- **2** عند االتصال عبر شبكة Fi-Wi، استخدم أسلوب اتصال بالشبكة من بين الأساليب التالية.

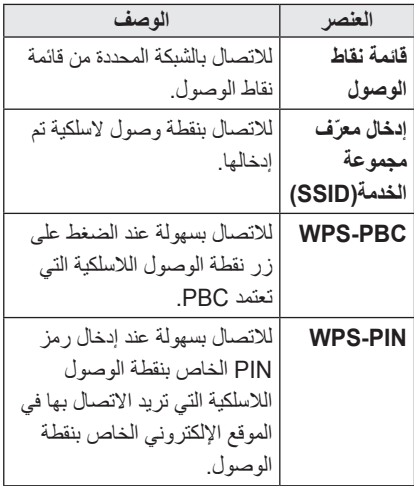

## **الستخدام وظيفة Direct Fi-Wi**

Direct Fi-Wi هي وظيفة تسمح لجهاز العرض باالتصال بجهاز Direct Fi-Wi من دون اتصال إنترنت. من خالل **TMSmartShare**، يمكنك مشاهدة الملفات المخزنة على جهاز متصل عبر Direct Fi-Wi.

- yاضغط على الزر **SETTINGS** على وحدة التحكم عن بُعد. حدد **الشبكة ← Direct Fi-Wi**.
	- **1** قم بضبط **Direct Fi-Wi** على **التشغيل**. )إذا لم تستخدمه، يرجى التغيير إلى **إيقاف**(.
- **2** قم بتمكين ضوابط Direct Fi-Wi على الجهاز الذي تريد توصيله.
	- **3** يتم عرض قائمة أجهزة يمكن توصيلها بجهاز العرض.
		- **4** ً حدد جهازا لتوصيله.
		- **5** حدد **نعم** عند ظهور رسالة طلب االتصال.
	- م إذا قَبِل الجهاز الذي تريد الاتصـال بـه الطلب، يتم **[**<br>الاتصـال بــ **Wi-Fi Direct.**

### **الستخدام وظيفة Intel's WiDi/Miracast™ )WiDi الخاصة بـ Intel)**

يمكنك عرض شاشة جهاز بواسطة تقنيات ™Miracast و WiDi s'Intel( WiDi الخاصة بـ Intel )على جهاز العرض. اتصل بالجهة المصنّعة للجهاز لمعرفة ما إذا كان الجهاز يعتمد هذه الوظيفة.

- yاضغط على الزر **SETTINGS** على وحدة التحكم عن بُعد. حدد **الشبكة ← s'Intel,/™Miracast WiDi( WiDi الخاصة بـ Intel)**.
	- **1** قم بضبط **WiDi s'Intel,/™Miracast )WiDi الخاصة بـ Intel )**على **تشغيل**. )إذا لم تستخدمه، فيرجى التغيير إلى **إيقاف**(.
- **2** قم بتمكين ضوابط **WiDi s'Intel,/™Miracast** )WiDi الخاصة بـ Intel )على الجهاز الذي تريد االتصال به.
	- **3** يتم عرض قائمة أجهزة يمكن توصيلها بجهاز العرض.
- **4** ً حدد جهازا لتوصيله.
- <span id="page-29-0"></span>**5** حدد **نعم** عند ظهور رسالة طلب االتصال.
- ِل الجهاز الذي تريد االتصال به الطلب، فيتم َب **6** إذا ق االتصال بـ **WiDi s'Intel,/™Miracast )WiDi الخاصة بـ Intel)**.
- yعند ضبط **Direct Fi-Wi** على **إيقاف التشغيل**، إذا قمت بضبط **WiDi s'Intel,/™Miracast )WiDi الخاصة بـ Intel )**على **تشغيل**، فيتم ضبط **Direct Fi-Wi** على **تشغيل** ً تلقائيا.
- yعند ضبط وظيفة **WiDi s'Intel,/™Miracast )WiDi الخاصة بـ Intel )**على **إيقاف**، يعود الخيار **Direct Fi-Wi** إلى الضبط السابق.

# **مالحظة**

- yيوصى بتوصيل كمبيوتر محمول باستخدام **WiDi s'Intel( WiDi الخاصة بـ Intel)** ضمن نطاق قريب.
- yعلى الرغم من إمكانية توصيل **WiDi s'Intel )WiDi الخاصة بـ Intel )**من دون الحاجة إلى جهاز توجيه السلكي، يوصى بتوصيل جهاز التوجيه اللاسلكي أولاً للحصول على أفضل أداء.
- yقد ال تتمكن من توصيل جهاز العرض بجهاز غير جهاز من Electronics LG حتى إن تم الكشف عنه.
	- yيوصى بتوصيل جهاز بجهاز توجيه بتردد 5 جيجاهرتز.
	- yقد يختلف معدل االستجابة حسب بيئة المستخدم.
		- yلمزيد من المعلومات حول الجهاز التي تريد
			- االتصال به، راجع دليل المالك هذا.

### **ضبط شبكة - تحذير**

- yاستخدم كابل LAN قياسي )5Cat أو أعلى مزود بموصل 45RJ، يالئم منفذ 10 T-Base أو 100 CBase TX LAN
- yيمكن أن تتسبب إعادة ضبط المودم في مشكالت في اتصال الشبكة. لحل المشكلة، قم بإيقاف تشغيل الطاقة، واقطع االتصال ثم عاود االتصال مرة أخرى، ثم قم بتشغيل الطاقة.
- yال تتحمل شركة Electronics LG مسؤولية أي مشاكل في اتصال الشبكة أو أي حاالت خلل وأعطال وأخطاء تنشأ عن اتصال الشبكة.
- yقد ال يعمل االتصال بالشبكة بشكل صحيح بناء على موفر خدمة إنترنت.
- yيلزم توفر مودم DSL الستخدام خدمة DSL؛ ويلزم توفر مودم كابلي الستخدام خدمة الكابل. قد يتوفر عدد محدود فقط من اتصاالت الشبكة، وقد ال يتوفر ضبط شبكة جهاز العرض ويعتمد ذلك على العقد المبرم بينك وبين موفر خدمة إنترنت )ISP).( في حال السماح بجهاز واحد لكل خط مع توصيل الكمبيوتر بالفعل، فلا يمكن استخدام الأجهز ة الأخر ي.)
- yيمكن أن تتعرض الشبكات الالسلكية إلى تشويش من أجهزة أخرى تعمل على التردد 2.4 جيجاهرتز )الهواتف الالسلكية أو أجهزة Bluetooth أو أفران الميكر وويف). يمكن أن يحدث تشويش من الأجهز ة التي تعمل على تردد 5 جيجاهرتز، مثل أجهزة Fi-Wi أخرى.
- <span id="page-30-0"></span> y ً يمكن أن تسبب البيئة الالسلكية المحيطة بطءا في عمل الخدمة الالسلكية.
- yإذا لم تقم بإيقاف تشغيل الشبكة المنزلية المحلية بالكامل، فقد يظهر حركة الشبكة على بعض األجهزة.
- yالتصال نقطة الوصول، يلزم توفير جهاز نقطة وصول يعتمد االتصال الالسلكي كما يجب تمكين ميزة الاتصال اللاسلكي على الجهاز . اتصل بموفّر الخدمة في ما يتعلق بتوفر االتصال الالسلكي على نقطة الوصول.
- y ّ تحقق من معرف مجموعة الخدمة )SSID )وضوابط األمن الخاصة بنقطة الوصول التصال نقطة ّ الوصول. راجع الوثائق المناسبة لمعرف مجموعة الخدمة (SSID) ولضوابط الأمن الخاصة بنقطة الوصول.
- yقد تتسبب الضوابط غير الصالحة على أجهزة الشبكة )مشاركة الخط السلكي/الالسلكي، الموزع( في عمل ّب جهاز العرض ببطء أو بشكل غير صحيح. رك الأجهزة بطريقة صحيحة وفقًا للدليل المناسب وقم بضبط الشبكة.
- yقد تختلف طريقة االتصال بحسب جهة تصنيع نقطة الوصول.

# **SMARTSHARE**

# **قبل االستخدام**

## **توصيل جهاز USB**

قم بتوصيل جهاز USB( محرك أقراص صلبة HDD خارجي، ذاكرة USB )بمنفذ USB الخاص بجهاز العرض لالستمتاع بملفات المحتويات المخزنة في جهاز USB مع جهاز العرض. ال يمكنك كتابة البيانات أو حذفها على جهاز USB. قم بتوصيل ذاكرة فالش USB كما هو مبين أدناه.

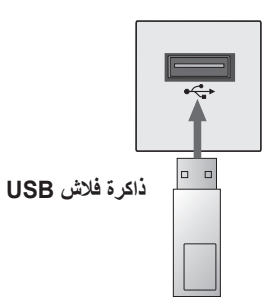

## **إزالة جهاز USB**

- **1** انقر فوق الزر **MENU.Q**.
- <span id="page-31-0"></span>واضغط على الزر **OK**. **<sup>2</sup>** استخدم الزر أو لالنتقال إلى **جهاز USB**
- جهاز USB قبل إزالة USB. **<sup>3</sup>** حدد USB إلزالتها. انتظر حتى يتم تأكيد توقف عمل

# **مالحظة**

- yإذا تمت إزالة جهاز تخزين USB قبل ذلك، فقد يحدث خطأ في جهاز العرض أو في جهاز تخزين USB.
- yعند تحديد جهاز USB إلزالته، لن يكون بإمكانك قراءته بعد ذلك. قم بإزالة جهاز تخزين USB ثم أعد توصيله.

- **استخدام جهاز تخزين USB تحذير**
- yقد ال يعمل جهاز تخزين USB إذا كان يتضمن برنامج تعرّف تلقائي مدمجًا أو يستخدم برنامج التشغيل الخاص به.
- yقد ال تعمل بعض أجهزة تخزين USB أو قد تعمل بشكل غير صحيح.
- yإذا كنت تستخدم كابل امتداد USB ّ ، قد ال يتم التعرف على جهاز USB أو قد ال يعمل بشكل صحيح.
	- بنظام ملفات 32FAT Windows أو NTFS. <sup>y</sup>استخدم فقط أجهزة تخزين USB التي تم تنسيقها
	- yبالنسبة إلى محركات األقراص الصلبة USB HDD ُ ، يوصى باستخدام أجهزة ذات فولتية مقدرة باقل من 5 فولت وتيار مَقدر باقل من 500 ميللي أمبير.
- yيوصى باستخدام موزع USB أو محرك أقراص صلبة مع التزويد بالطاقة. (إذا لم تكن الطاقة المزوّدة كافية، فقد ال يتم اكتشاف جهاز تخزين USB بشكل صحيح.(
- yيوصى باستخدام بطاقات ذاكرة USB سعة 32 جيجابايت أو أقل ومحركات األقراص الصلبة USB تيرابايت أو أقل. HDD سعة 2
- yإذا لم يعمل محرك األقراص الصلبة HDD USB المزود بوظيفة توفير الطاقة بشكل صحيح، فقم بإيقاف تشغيل الطاقة ثم أعد تشغيلها. لمزيد من المعلومات، راجع دليل المستخدم الخاص بمحرك القرص الصلب<br>USB HDD.
- yقد تكون البيانات الموجودة في وحدة تخزين USB ً تالفة، لذا تأكد من نسخ الملفات المهمة احتياطيا على أجهزة أخرى. تقع مسؤولية صيانة البيانات على عاتق المستخدم وال يتحمل المصنع مسؤولية فقدان البيانات.

# **الستخدام TMSmartShare**

**1** اضغط على الزر **SETTINGS** على وحدة التحكم عن بُعد.

### **2** حدد **SHARE SMART**.

<span id="page-33-0"></span>يمكنك مشاهدة الصورة والموسيقى والفيديو والمستندات على جهاز العرض من خالل توصيل جهاز USB أو شبكة منزلية )DLNA). يتم عرض ملفات الصور والموسيقى والفيديو والمستندات لجميع األجهزة المتصلة بجهاز العرض. )بالنسبة لملفات المستندات، يتم عرض الملفات الموجودة في الأجهز ة المتصلة عبر US

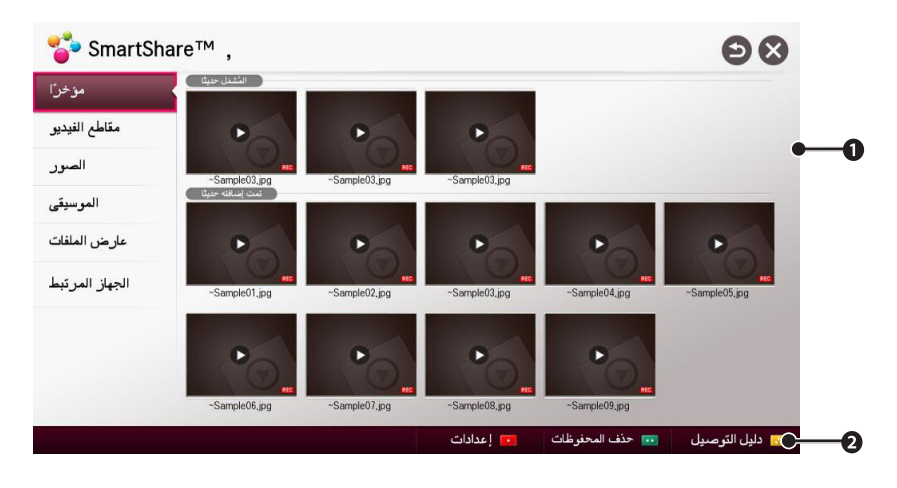

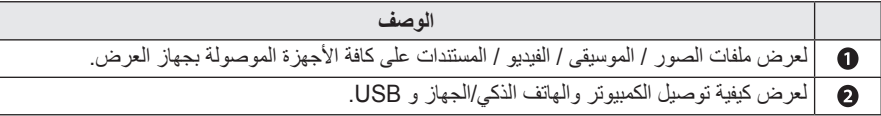

#### **مشاهدة ملفات الفيديو**

في قائمة الأفلام، بمكنك مشاهدة الأفلام المخز نة على جهاز USB المتصل. للتحكم بالتشغيل وضبط الخيارات أثناء عرض ملفات الفيديو.

#### **تشغيل الفيديو - تحذير**

- yقد ال تعمل بعض الترجمات التي يعدها المستخدمون بشكل صحيح.
- <span id="page-34-0"></span> yيجب وضع ملفات الفيديو والترجمة في الحافظة عينها. يجب أن تحمل ملفات الفيديو والترجمة االسم عينه لتعرض بشكل صحيح.
	- قد لا تكون الترجمات عبر جهاز NAS (التخزين الخاص بالشبكة) معتمدة وذلك وفقًا لجهة التصنيع والطراز .
	- yال نعتمد أي دفق يحتوي على GMC( تعويض الصور المتحركة الشامل( أو Qpel( تقدير الصور المتحركة رباعي البكسل(.
		- yيتم اعتماد ملف التعريف AVC / .264H بالمستوى 4.1 وأقل فقط.
			- yيعتمد حد حجم الملف على بيئة التشفير.
		- yيمكن تشغيل اإلصدار المذكور أعاله لـ 2V Audio Media Window فقط.
			- yال يتم اعتماد Profile Main AAC.
			- yقد ال يتم تشغيل ملفات الفيديو التي تم إنشاؤها باستخدام بعض أجهزة الترميز.
				- yقد ال يتم تشغيل ملفات الفيديو التي تختلف تنسيقاتها عن تلك المحددة هنا.
		- yقد ال يتم تشغيل ملفات فيديو مخزنة على جهاز USB ال يعتمد السرعة العالية بشكل صحيح.
		- yيعتمد جهاز العرض برنامج فك تشفير الصوت DTS عند تشغيل ملف فيديو HDMI/USB.

**للتحكم بتشغيل الفيديو**

يمكنك التحكم في التشغيل باستخدام األزرار التالية.

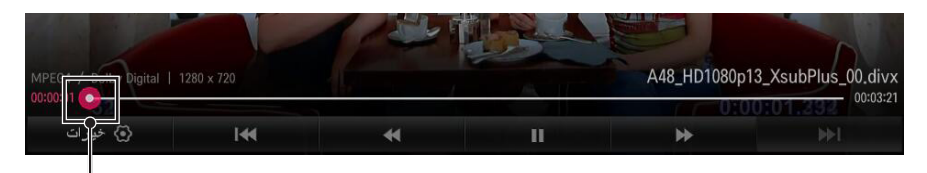

لعرض موضع التشغيل الحالي. استخدم الزر ك أو ﴿ للانتقال إلى الأمام أو الخلف. ـــــــــــــــــــــــــــــــــــ

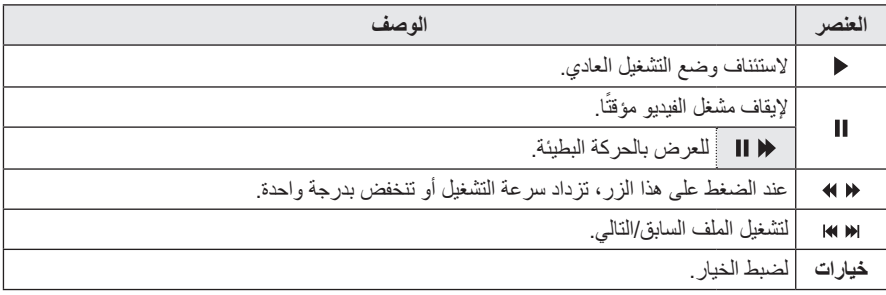
### **عرض الصور**

ّ يمكنك عرض الصور المخزنة على جهاز متصل.

## **للتحكم بعرض الصور**

يمكنك التحكم في التشغيل باستخدام األزرار التالية.

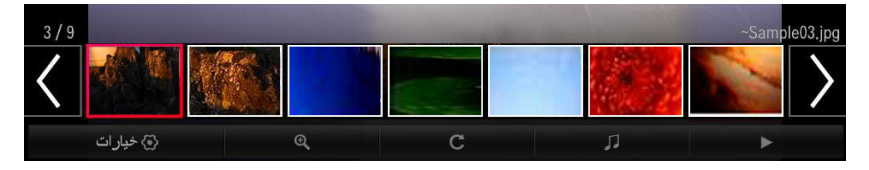

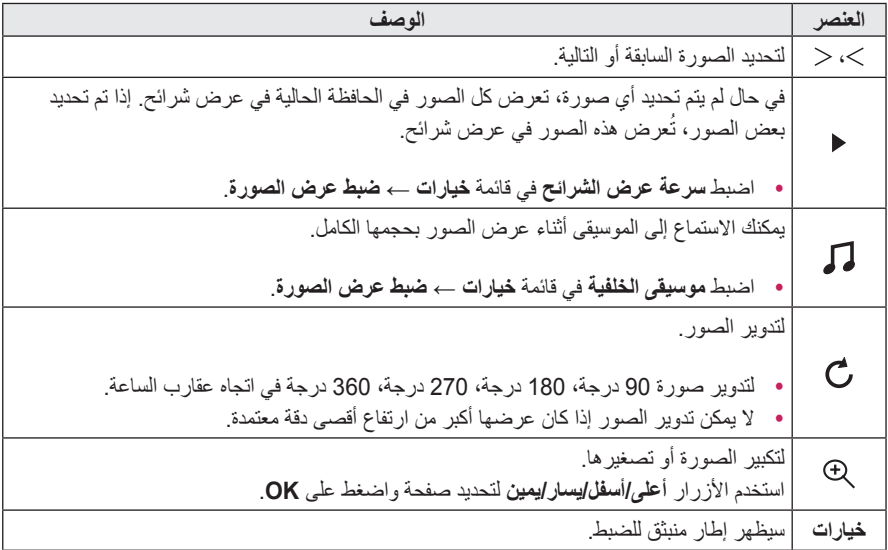

## **االستماع إلى الموسيقى**

يمكنك تشغيل الملفات الصوتية المخزنة على الجهاز المتصل.

### **للتحكم بتشغيل الموسيقى**

يمكنك التحكم في التشغيل باستخدام األزرار التالية.

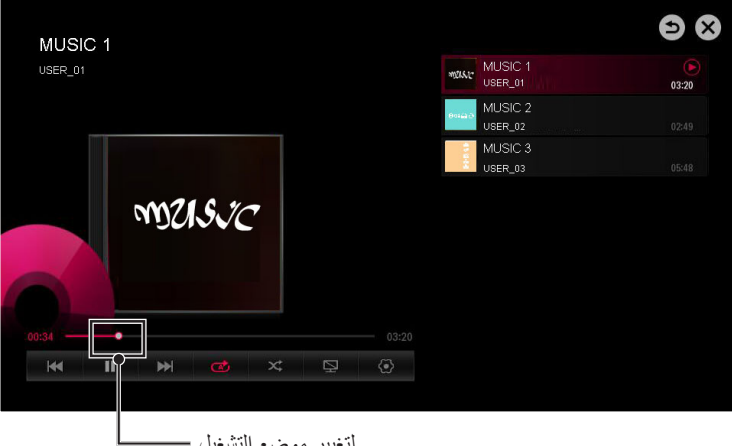

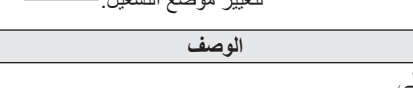

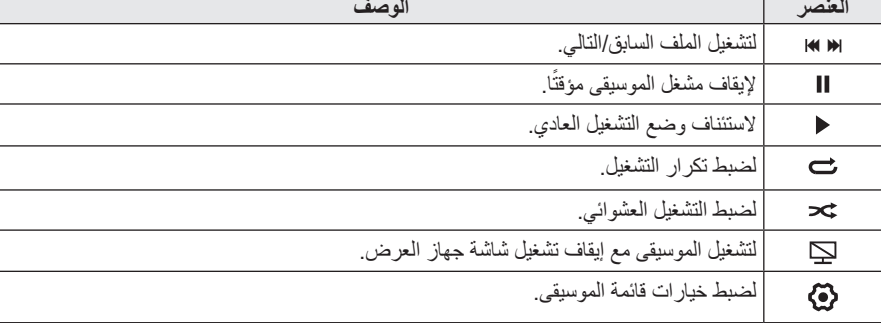

 yيمكنك التحكم بالتشغيل باستخدام المفاتيح ، ، و على وحدة التحكم عن بُعد.

 yإذا استخدمت جهاز USB، فلن تظهر المعلومات حول الوقت على الشاشة.

### **عرض الملفات**

ّ يمكنك مشاهدة ملفات المستندات المخزنة على جهاز متصل.

#### **تنسيقات الملفات المعتمدة**

PDF (DOCX (PPTX (XLSX (TXT (PPT (DOC (XLS) Office Microsoft إصدار 97/2000/2002/2003/2007 PDF Adobe إصدار 1.0/1.1/1.2/1.3/1.4

- yيقوم عارض الملفات بإعادة ضبط محاذاة المستند، لذلك قد يختلف مظهره عما هو معروض على الكمبيوتر.
	- y ً بالنسبة للمستندات التي تتضمن صورا، قد تبدو الدقة متدنية خالل عملية إعادة ضبط المحاذاة.
		- y ً إذا كان حجم المستند كبير ً ا أو يحتوي على صفحات عديدة، فقد يستغرق تحميله وقتا أطول.
			- yقد يتم استبدال الخطوط غير المعتمدة بخطوط أخرى.
- yقد ال يفتح عارض الملفات مع مستندات Office التي تحتوي على صور ذات دقة عالية. في هذه الحالة، عليك تصغير حجم ملف الصورة، وحفظه على جهاز تخزين USB وتشغيل عارض الملفات مجددًا أو توصيل الكمبيوتر بجهاز العرض وفتح الملف على الكمبيوتر.

**استعراض عارض الملفات**

يمكنك التحكم في التشغيل باستخدام األزرار التالية.

- yاضغط على **انتقل إلى صفحة** لالنتقال إلى الصفحة السابقة أو التالية.
- yاضغط على الزر  **+, VOL للتكبير** أو **التصغير**. - اضغط على الزر **OK**. - اضغط على أزرار **أعلى/أسفل/يسار/يمين** للتوجه إلى **انتقل إلى صفحة** أو **تكبير**.

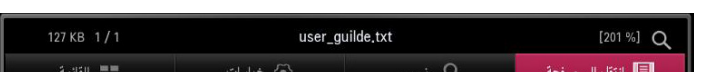

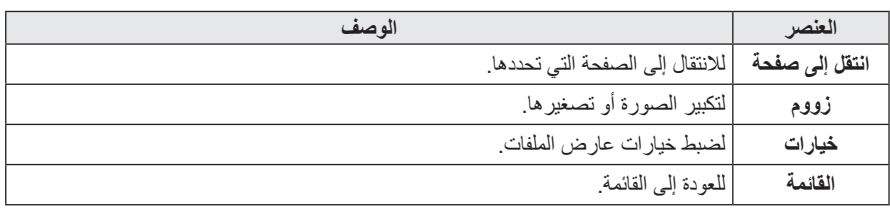

# **لضبط الوظائف المتعلقة بـ TMSmartShare**

اضغط على الزر **SETTINGS** على وحدة التحكم عن بُعد. حدد **SHARE SMART ← إعدادات**. لتغيير الضوابط المتعلقة بتشغيل محتوى SmartShareTM.

**الضبط المتقدم**

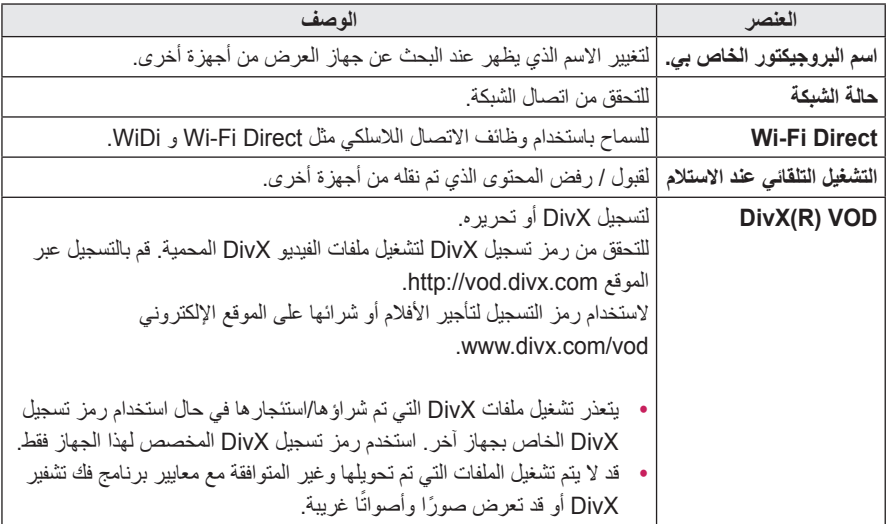

**حذف المحفوظات**

- yلحذف محفوظات المحتويات، اضغط على الزر **حذف المحفوظات** أدناه.
	- yاستخدم المحتويات في القائمة **مؤخ ًرا**.

#### **ملف دعم TMSmartShare**

- yأقصى معدل لنقل البيانات: 20 ميجابت/ثانية )ميجابت لكل ثانية(
- yتنسيقات الترجمة الخارجية المعتمدة: smi.\*، srt.\*، SubViewer (MicroDVD) \*.sub \*.txt <\*.ssa <\*.ass <(1.0/2.0) (PowerDivX) \*.psb (TMPlayer)
- yتنسيقات الترجمة الداخلية المعتمدة: XSUB( العتماد الترجمات الداخلية من 6DivX)

#### **لغة الترجمة**

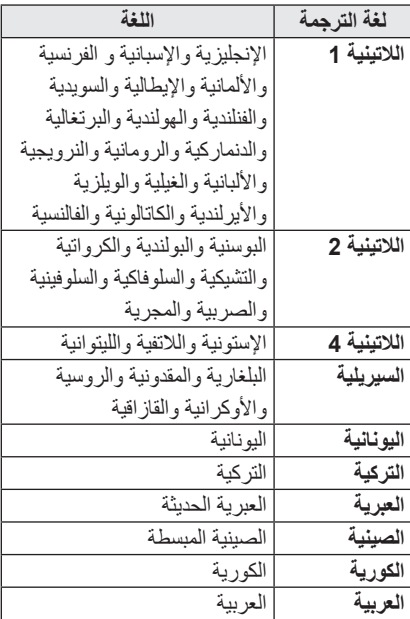

**برنامج فك تشفير الفيديو المعتمد**

الحد الأقصى للدقة: 1920 x 1080 <sup>30</sup>p @ 30p

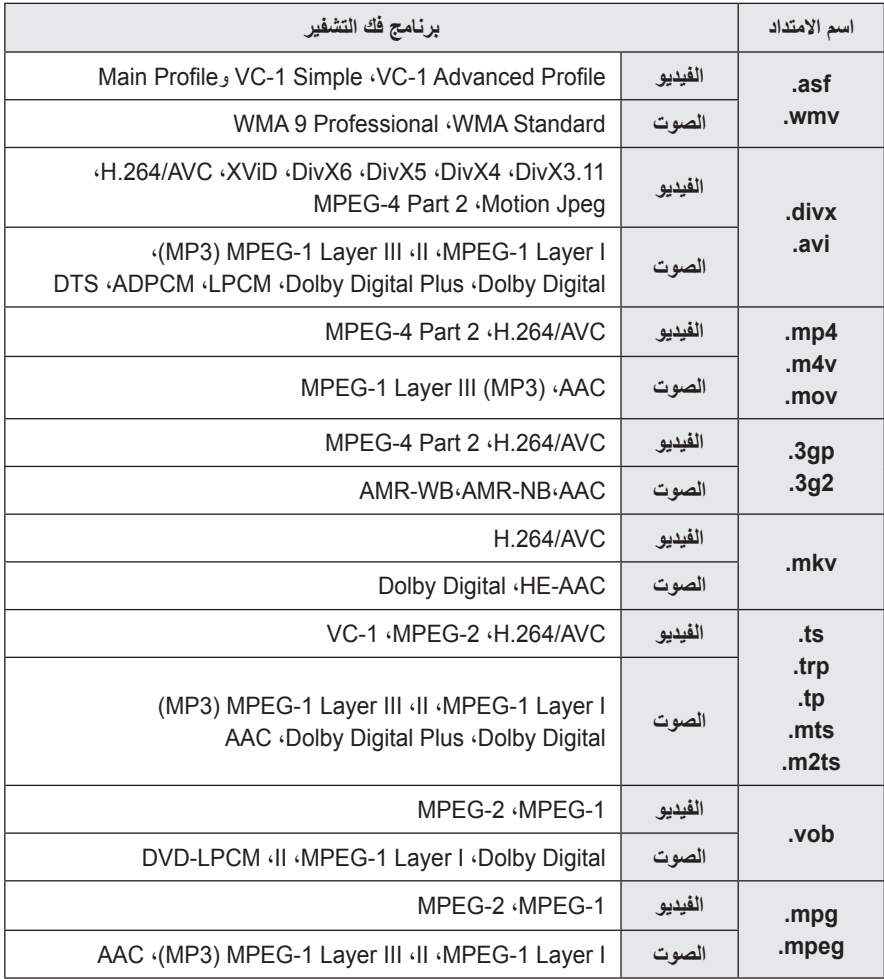

**الملفات الصوتية**

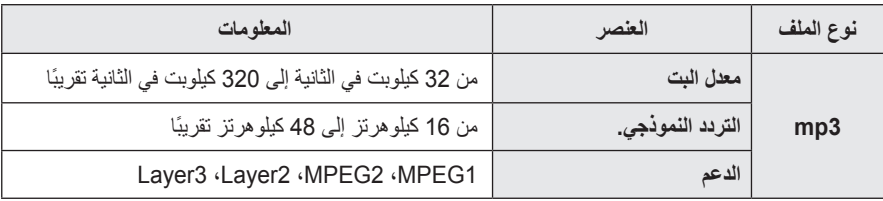

**ملفات الصور المتوفرة**

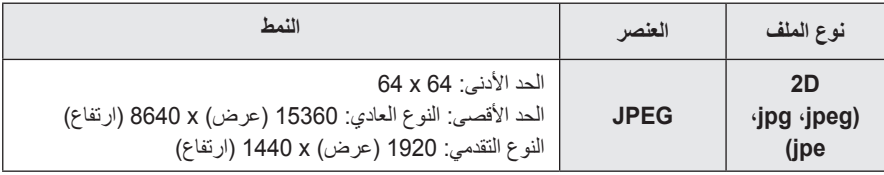

# **لتوصيل DLNA**

كلمة DLNA هي اختصار لعبارة Living Digital Alliance Network، والذي يتيح لك االستمتاع بملفات الفيديو / الموسيقى / الصور المخزنة على الكمبيوتر أو خادم على جهاز العرض لديك عبر الشبكة الرئيسية.

# **لتوصيل هاتف ذكي مصادق عليه من قبل DLNA**

يجب أن يكون جهاز العرض والهاتف الذكي على الشبكة نفسها.

- **1** تأكد من تمكين Fi-Wi على الهاتف الذكي.
- **2** قم بتثبيت / تشغيل التطبيق لمشاركة المحتوى على الهاتف الذكي.
	- **3** قم بتشغيل "مشاركة محتويات الهاتف المحمول".
	- **4** حدد نوع المحتويات )ملفات فيديو / موسيقى / صور( التي تريد تشغيلها.
- **5** حدد ملف الفيديو أو الموسيقى أو الصورة المطلوب تشغيله على جهاز العرض.
	- **6** حدد إضافة إلى قائمة التشغيل.
- **7** حدد اسم طراز جهاز العرض على الجهاز الذي تريد تشغيل المحتويات منه. )يكون اسم طراز جهاز ً العرض مذكورا على ملصق الجهاز.(
- **8** يظهر التشغيل الملف المحدد على جهاز العرض.

### **لالتصال بـ DMR DLNA )جهاز عرض الوسائط الرقمية(**

إذا كان نظام تشغيل الكمبيوتر هو 7 Windows أو 8 Windows أو في حال اتصال جهاز DLNA المعتمد )مثل الهاتف المحمول( عبر شبكة، فيمكنك تشغيل الموسيقى / ملفات الفيديو / الصور على جهاز العرض من دون تثبيت برنامج منفصل.

- **1** قم بتهيئة جهاز العرض والكمبيوتر على الشبكة نفسها. ثم قم بتهيئة الكمبيوتر الذي يعمل بنظام التشغيل 7 Windows أو 8 Windows على الشبكة.
- **2** انقر بزر الماوس األيمن فوق ملف الموسيقى / الفيديو / الصور الذي تريد تشغيله واستخدم ميزة "التشغيل عن بُعد" المضمنة في 7 Windows أو 8 Windows. لتشغيل المحتوى من جهاز مثل الهاتف المحمول، راجع دليل المستخدم الخاص بالجهاز.
	- **3** سيتم تشغيل المحتوى على الجهاز فقط حتى لو تم توصيل أكثر من جهاز عرض أو جهاز واحد. قد تختلف سرعة التشغيل حسب سرعة الشبكة.

## **لتوصيل DMP DLNA )مشغل الوسائط الرقمية(**

يمكن إعادة تشغيل ملفات الموسيقى / الفيديو / الصور على جهاز العرض عن طريق ربطها ببعضها عبر الشبكة الرئيسية وذلك باستخدام كمبيوتر مزود ببرنامج .SmartShare<sup>™</sup> PC

- **1** قم بتهيئة جهاز العرض والكمبيوتر على نفس الشبكة. يجب توصيل جهاز العرض وكل جهاز عبر نقطة وصول فردية لتمكين خدمة DLNA.
- **2** قم بتثبيت برنامج PC™ SmartShare على الكمبيوتر من موقع ويب. قبل الشروع في تثبيت البرنامج، أغلق جميع البرامج قيد التشغيل بما في ذلك جدار الحماية وبرامج مكافحة الفيروسات.
	- **3** على الخادم أن يكون قيد التشغيل بهدف مشاهدة الملف المشترك على جهاز العرض.

**مالحظة**

# **تثبيت برنامج SW PC™ SmartShare والضبط**

ثبّت برنامج SW PC™ SmartShare( DLNA )على الكمبيوتر.

- **1** قم بتنزيل ملف اإلعداد من المسار أدناه الستخدام وظيفة DLNA. http://liu.lge.com/smartshare/release/smartshare.zip
	- **2** ثبّت برنامج PC™ SmartShare الذي تم تنزيله.
		- **3** يمكنك تشغيل البرنامج عند اكتمال التثبيت.
- yتتوفر خدمة DLNA أو Link Media فقط في حال كان جهاز العرض وأجهزة أخرى موصولة عبر جهاز توجيه واحد.

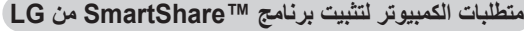

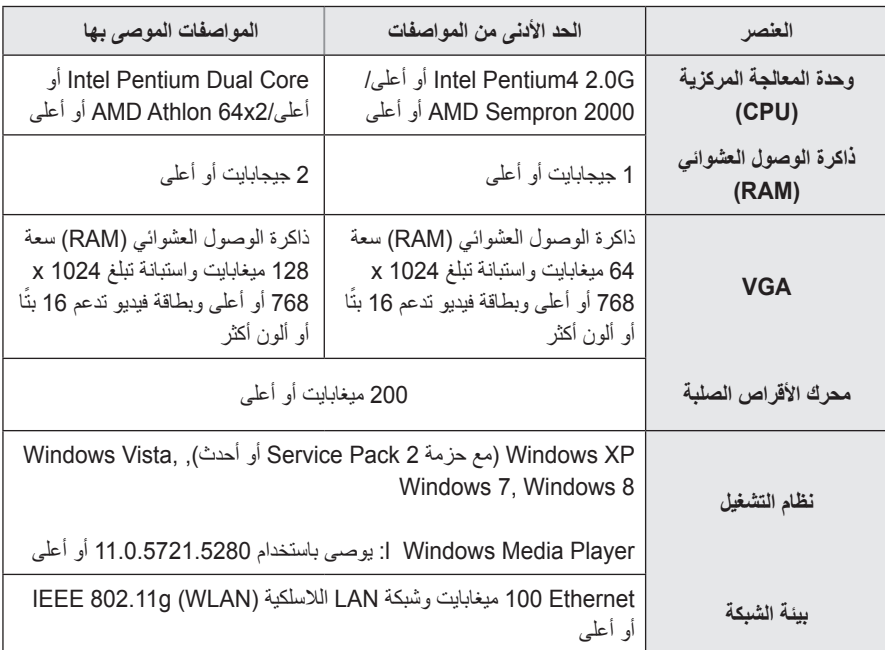

 yيمكن لسرعة البرنامج أن تتأخر حسب أداء النظام وبيئة الشبكة.

## **في حالة تعطل DLNA**

- yإذا كانت ميزة DLNA ال تعمل بشكل صحيح، فتحقق من ضوابط الشبكة.
- جيجاهرتز لعرض yيلزم وجود نقطة وصول بتردد 5 ملفات فيديو p1080 عبر DLNA. قد يؤدي وجود نقطة وصول بتردد 2.4 جيجاهرتز إلى إجراء تخزين مؤقت بشكل متكرر أو إلى حدوث مشاكل أخرى.
	- yقد ال تعمل تقنية DLNA بشكل صحيح في الشبكة الالسلكية. يوصى باالتصال بالشبكة السلكية.
	- yعند تشغيل ملف فيديو في وضع DLNA، ال تكون ميزات الصوت المتعدد والترجمات الداخلية معتمدة.
	- yعند توصيل أكثر من جهاز عرض واحد بخادم واحد في وضع DLNA، فقد ال يتم تشغيل المحتوى وهذا يتوقف على أداء الخادم.
	- yقد ال تكون الترجمات معتمدة حسب جهاز DLNA.
- yقد ال تعمل ميزة DLNA بشكل صحيح بناء على بيئة الشبكة.
	- yال يمكن استخدام ميزة DLNA مع بعض نقاط الوصول التي ال تعتمد اإلرسال المتعدد. لمزيد من المعلومات، راجع دليل المستخدم الخاص بنقطة الوصول أو استشر الجهة المصنعة.
- yقد تختلف أنواع الملفات المعتمدة بناء على بيئة خادم DLNA، حتى مع أنواع الملفات المعتمدة بواسطة جهاز العرض.
	- قد تتسبب الحافظات الفر عية والملفات الكثير ة جدًا ضمن حافظة واحدة في حدوث عطل.
	- yقد ال يتم عرض المعلومات حول الملف من خادم DLNA بشكل صحيح.
- yعند عرض ترجمات الفيديو على خادم DLNA، نوصي باستخدام برنامج PC™ SmartShare.
- في حال إضـافة ملف ترجمة لاحقًا، قم بـإيقاف حافظة المشاركة وإعادة الضبط.
	- لا يمكن تشغيل ملف DRM الموجود على خادم<br>برنامج SmartShare™ PC.

# **تخصيص الضوابط**

**الضوابط**

**1** اضغط على الزر **SETTINGS. 2** استخدم الزر ، ، أو لتحديد العنصر المطلوب ثم اضغط على الزر **OK**. **3** استخدم الزر ، ، أو إلعداد العنصر المطلوب ثم اضغط على الزر **OK**.

**4** اضغط على الزر **EXIT** عند االنتهاء.

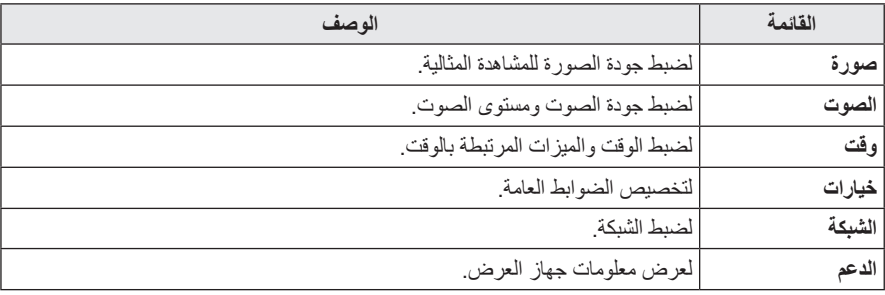

# **ضوابط الصورة**

- **1** اضغط على زر **SETTINGS.**
- **OK**. **<sup>2</sup>** استخدم الزر ، ، ، أو لتحديد **صورة** ثم اضغط على الزر
- على الزر **OK**. **<sup>3</sup>** استخدم الزر ، ، ، أو إلعداد العنصر المطلوب واضغط - للعودة إلى القائمة السابقة، اضغط على الزر .

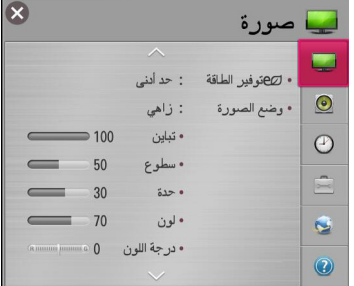

في ما يلي وصف لضوابط الصورة المتوفرة.

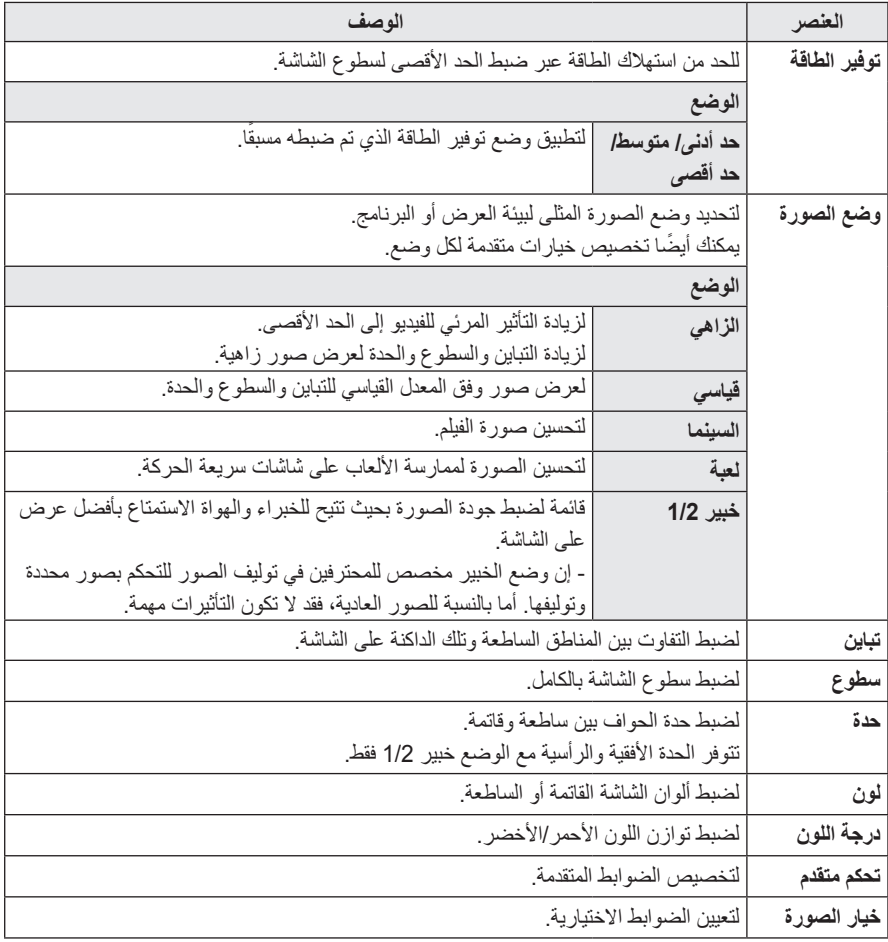

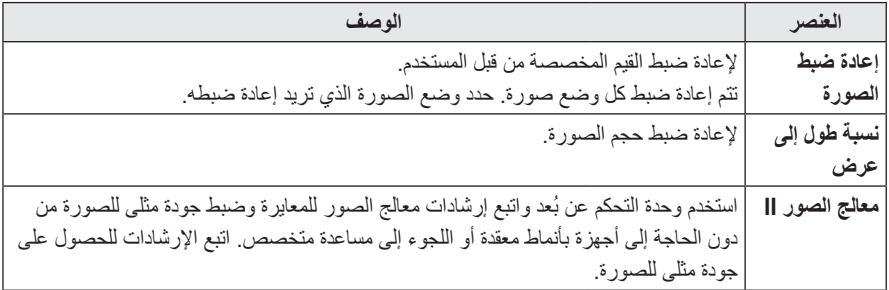

**تحكم متقدم**

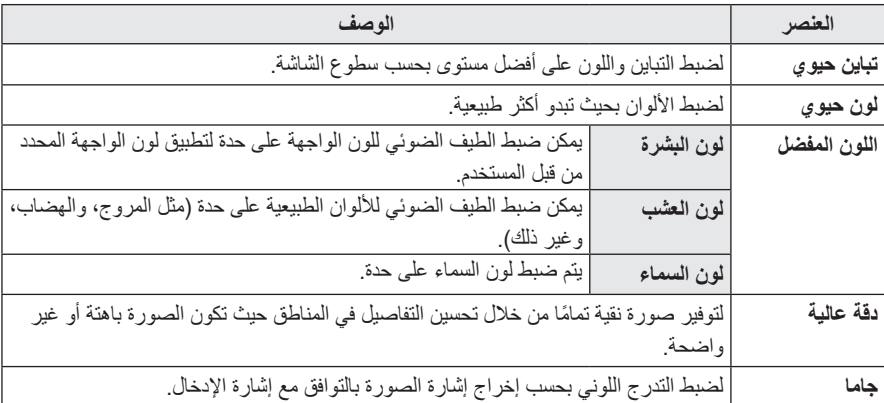

**تحكم خبير**

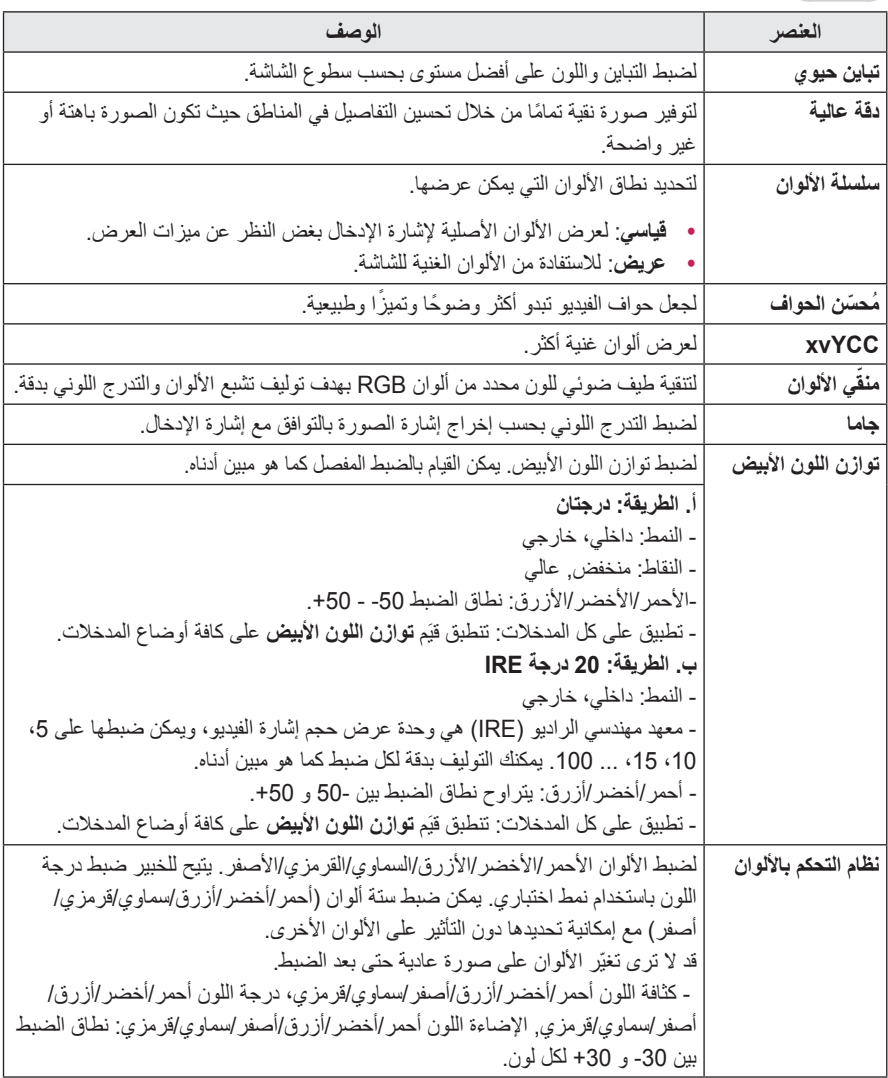

\* قد يختلف نطاق العناصر المفصلة للضبط بحسب إشارة اإلدخال أو ضوابط الصورة األخرى.

**خيار الصورة**

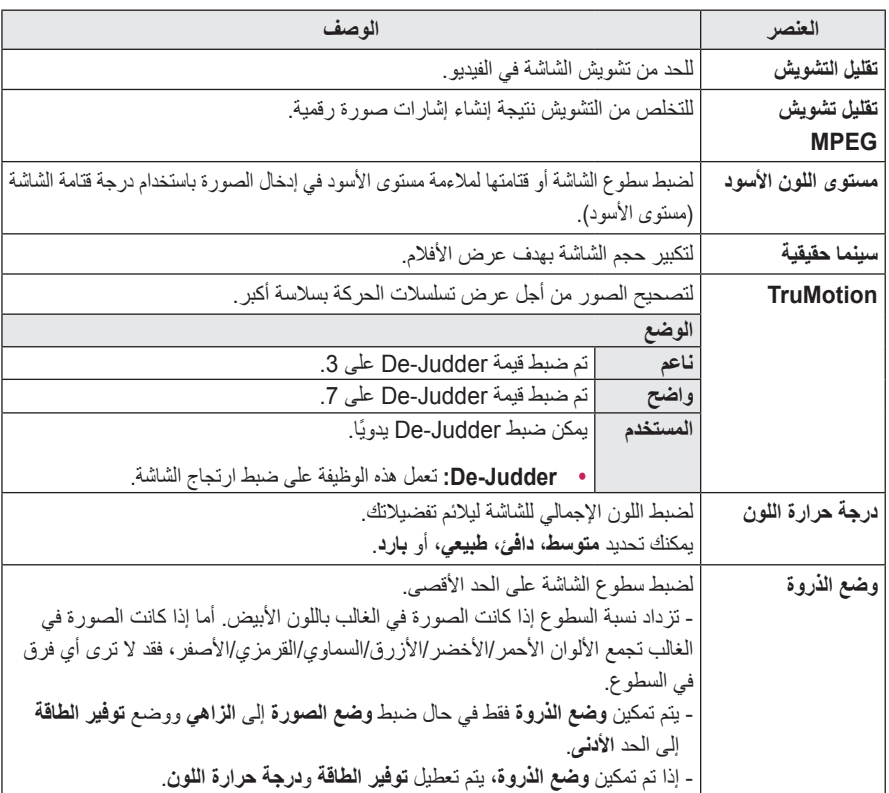

\* إذا كانت إشارة الفيديو 60 هرتز، فقد ال تعمل وظيفة **TruMotion**.

 $\sim$ 

# **ضوابط الصوت**

- **1** اضغط على زر **SETTINGS.**
- **OK**. **<sup>2</sup>** استخدم الزر ، ، ، أو لتحديد **الصوت** ثم اضغط على الزر
- على الزر **OK**. **<sup>3</sup>** استخدم الزر ، ، ، أو إلعداد العنصر المطلوب واضغط - للعودة إلى القائمة السابقة، اضغط على الزر .

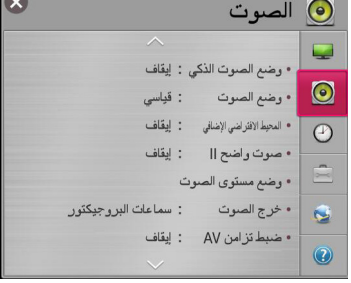

في ما يلي وصف لضوابط الصوت المتوفرة.

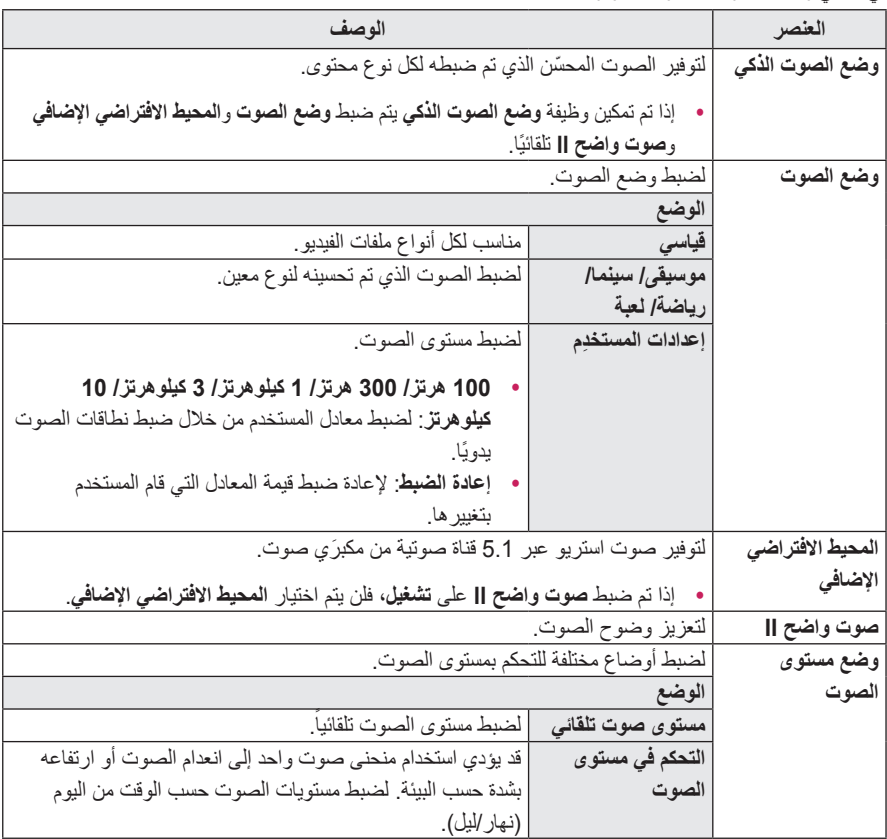

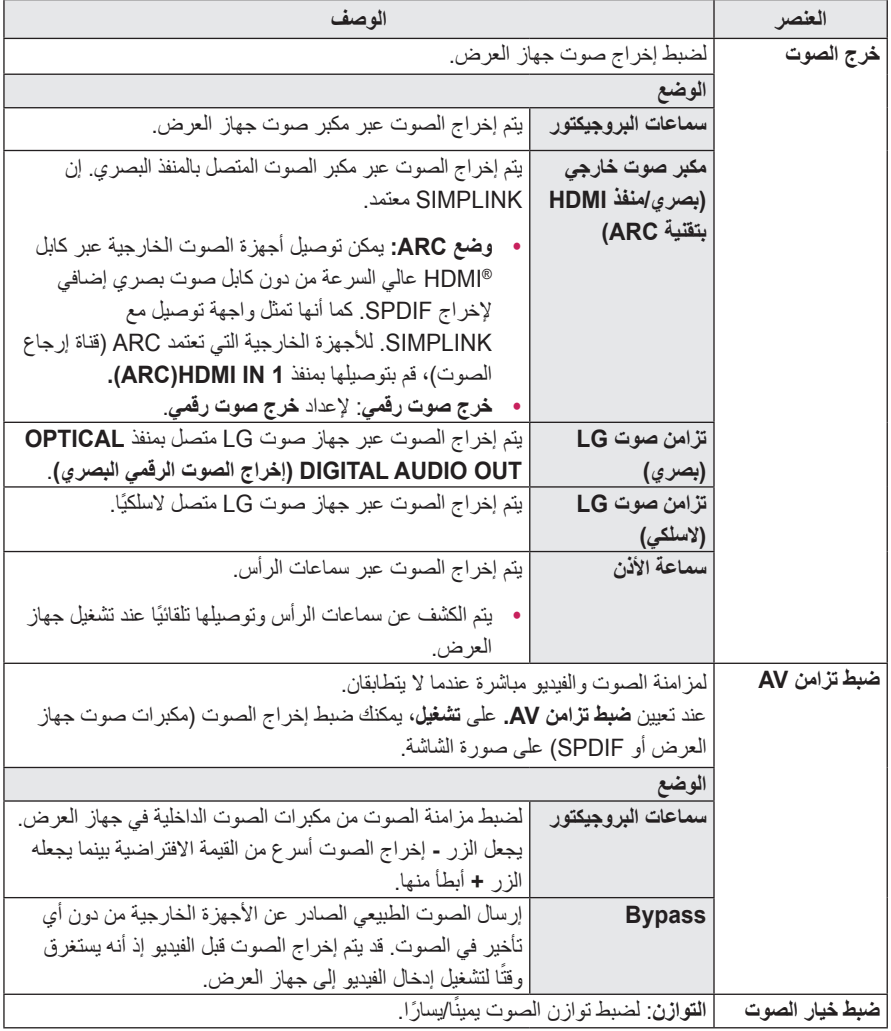

# **ضوابط الوقت**

- **1** اضغط على زر **SETTINGS**.
- **OK**. **<sup>2</sup>** استخدم الزر ، ، ، أو لتحديد **وقت** ثم اضغط على الزر
- على الزر **OK**. **<sup>3</sup>** استخدم الزر ، ، ، أو إلعداد العنصر المطلوب واضغط - للعودة إلى القائمة السابقة، اضغط على الزر .

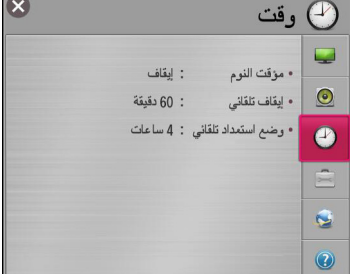

في ما يلي وصف لضوابط الوقت المتوفرة.

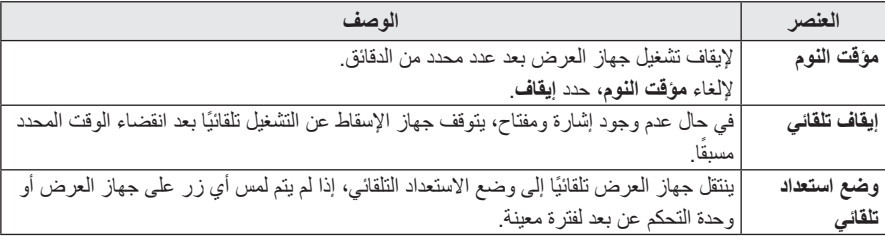

# **ضوابط الخيارات**

- **1** اضغط على زر **SETTINGS**. **OK**. **<sup>2</sup>** استخدم الزر ، ، ، أو لتحديد **خيارات** ثم اضغط على الزر على الزر **OK**. **<sup>3</sup>** استخدم الزر ، ، ، أو إلعداد العنصر المطلوب واضغط
	- للعودة إلى القائمة السابقة، اضغط على الزر .

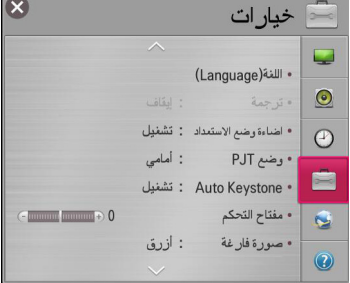

#### في ما يلي وصف لضوابط الخيارات المتوفرة.

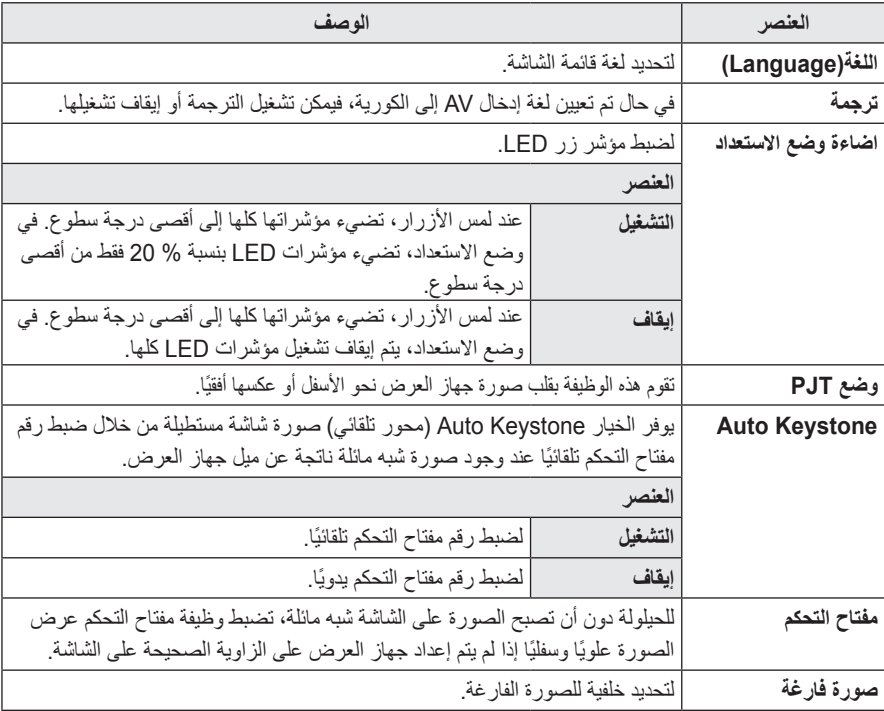

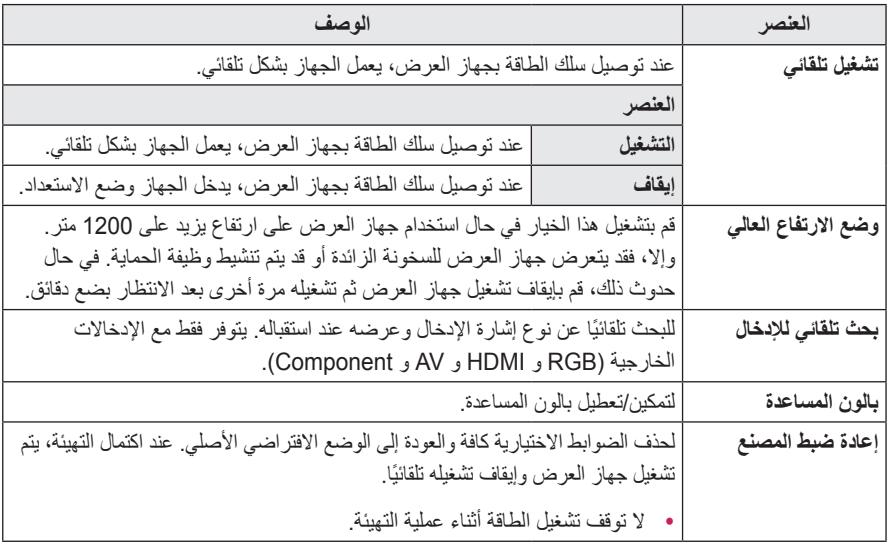

# **ضوابط الشبكة**

- **1** اضغط على زر **SETTINGS**. **OK**. **<sup>2</sup>** استخدم الزر ، ، ، أو لتحديد **الشبكة** ثم اضغط على الزر
- على الزر **OK**. **<sup>3</sup>** استخدم الزر ، ، ، أو إلعداد العنصر المطلوب واضغط - للعودة إلى القائمة السابقة، اضغط على الزر .

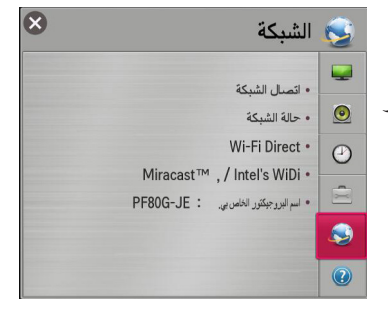

#### في ما يلي ضوابط الشبكة المتوفرة.

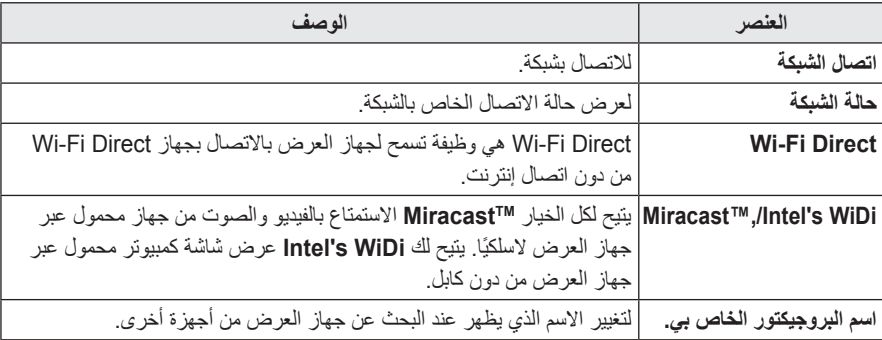

# **الدعم**

- **1** اضغط على زر **SETTINGS**.
- **OK**. **<sup>2</sup>** استخدم الزر ، ، ، أو لتحديد **الدعم** ثم اضغط على الزر
- على الزر **OK**. **<sup>3</sup>** استخدم الزر ، ، ، أو إلعداد العنصر المطلوب واضغط - للعودة إلى القائمة السابقة، اضغط على الزر .

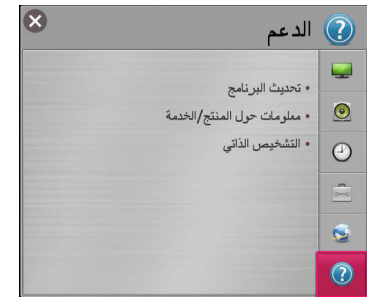

#### في ما يلي وصف لضوابط الدعم المتوفرة.

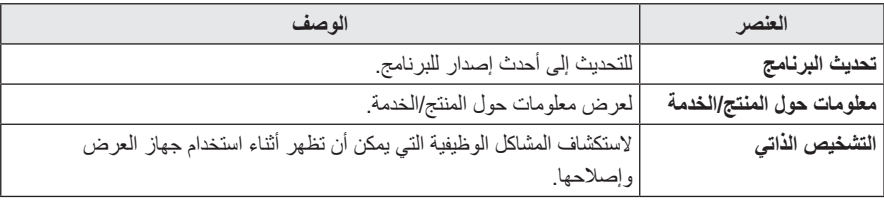

# **توصيل األجهزة**

يمكنك توصيل العديد من الأجهز ة الخار جية بجهاز العر ض.

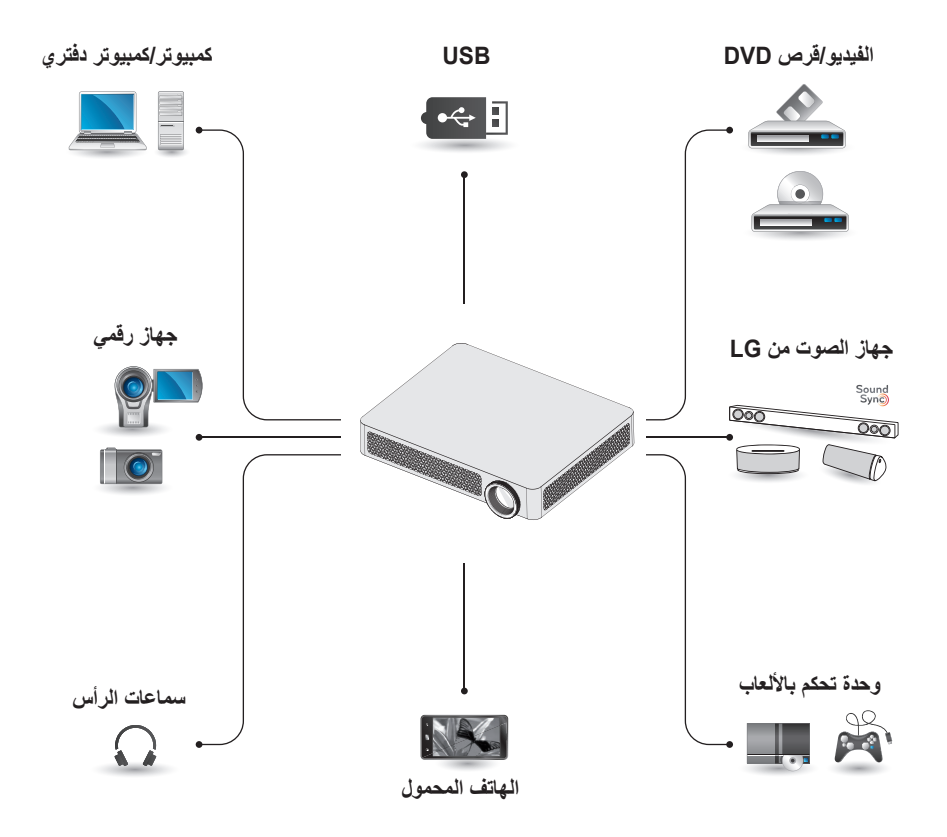

HDMI - [الصفحة 61](#page-60-0) الإدخال (الفيديو/الصوت) - [الصفحة 62](#page-61-0) المكون - [الصفحة 62](#page-61-1) أجهزة USB - [الصفحة 32](#page-31-0) سماعات الرأس - [الصفحة 63](#page-62-0) ّ مضخم رقمي - [الصفحة 64](#page-63-0) الهاتف المحمول - [الصفحة 66](#page-65-0)

# **التوصيل بجهاز استقبال ذي دقة عالية أو مشغل أقراص DVD أو جهاز فيديو، أو أجهزة خارجية**

قم بتوصيل جهاز استقبال عالي الدقة أو مشغل أقراص DVD أو جهاز فيديو أو أجهزة خارجية بجهاز العرض وحدد وضع اإلدخال المناسب.

# <span id="page-60-0"></span>**وصلة HDMI**

باستخدام كابل HDMI، يمكنك االستمتاع بصوت وصورة عاليي الجودة. باستخدام كابل HDMI، قم بتوصيل منفذ **1 IN HDMI )ARC )**في جهاز العرض بمنفذ إخراج HDMI في الجهاز لالتصال. يتم إخراج الفيديو والصوت في الوقت ً نفسه. يمكنك أيضا استخدام **2 IN HDMI( MHL)**. اضغط على الزر **INPUT** على وحدة التحكم عن بُعد لتحديد **HDMI**. يمكنك التوصيل بواسطة منفذ إدخال HDMI.

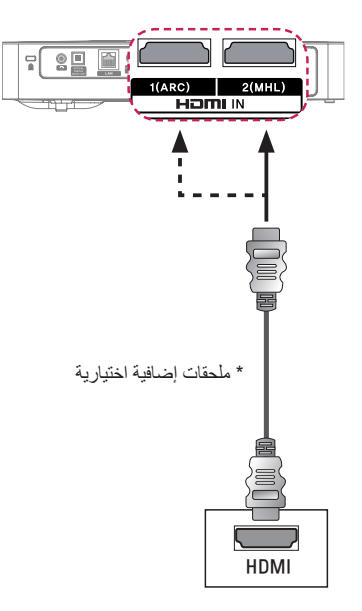

**مالحظة**

**ARC( قناة إرجاع الصوت(**

- yعلى أجهزة الصوت الخارجي تعتمد SIMPLINK وARC أن تكون متصلة باستخدام منفذ **1 IN HDMI( ARC)**.
- عند االتصال بواسطة كابل <sup>R</sup> y HDMI عالي السرعة، تعمل أجهزة الصوت الخارجية التي تعتمد إخراج ARC أو SPDIF مع وظيفة SIMPLINK من دون الحاجة إلى كابل صوت بصري إضافي.

### <span id="page-61-0"></span>**توصيل AV**

<span id="page-61-1"></span>قم بتوصيل منافذ إخراج جهاز خارجي بمنفذ **إدخال الصوت والصورة )IN AV )**لجهاز العرض باستخدام كابل AV. اضغط على الزر **INPUT** على وحدة التحكم عن بُعد لتحديد **AV**. تحقق من توصيل كابالت اللون نفسه بشكل صحيح.

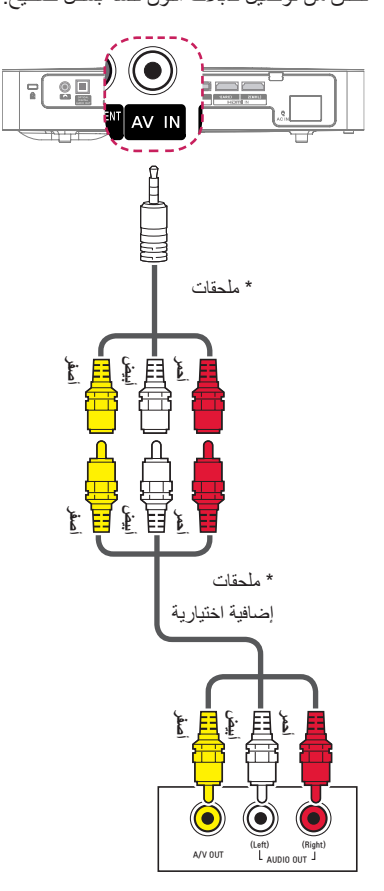

# **وصلة المكون**

يمكنك االستمتاع بفيديو من خالل توصيل منفذ المكون الخاص بالجهاز الخارجي بمنفذ **IN COMPONENT )إدخال المكون(** الخاص بجهاز العرض. اضغط على الزر **INPUT** على وحدة التحكم عن بُعد لتحديد **مكون)Component)**.

تحقق من توصيل كابالت اللون نفسه بشكل صحيح.

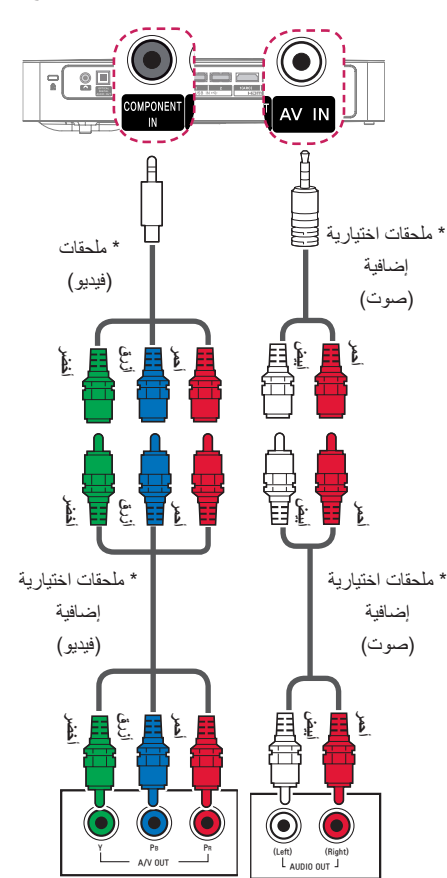

<span id="page-62-0"></span>**التوصيل بسماعات الرأس**

يمكنك االستماع إلى الصوت من خالل سماعات الرأس.

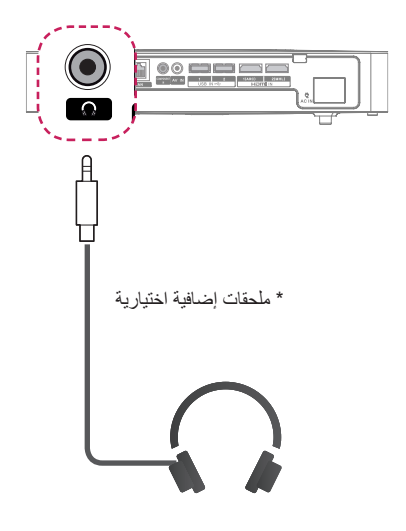

<span id="page-63-0"></span>**ّ توصيل مضخم رقمي**

باستخدام كابل بصري، قم بتوصيل منفذ إدخال الصوت الرقمي الخاص بالمضخم الرقمي بمنفذ **OPTICAL OUT AUDIO DIGITAL( إخراج الصوت الرقمي البصري(** في جهاز العرض. يجب ضبط إخراج المضخم المزود بمحول رقمي على تنسيق الصوت المطلوب. عند استخدام كابل HDMI لتوصيل المسرح المنزلي أو عند توصيل إخراج بصري بجهاز صوت خارجي، قم بضبط **خرج الصوت** على **مكبر صوت خارجي )بصري/منفذ HDMI بتقنية ARC )**كما هو مبين أدناه. إذا تم تشغيل جهاز العرض، المسرح المنزلي، أو مكبر صوت جهاز صوت خارجي في الوقت نفسه، فسيصدر صدى.

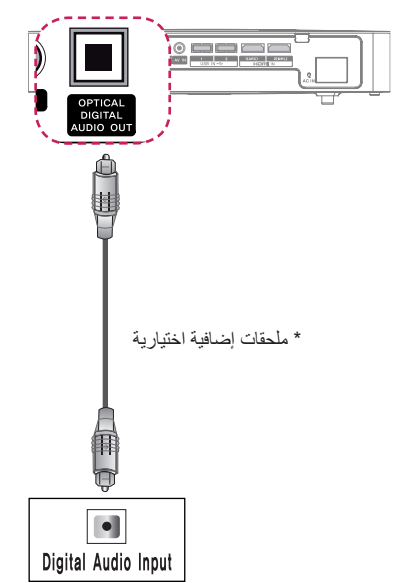

**مالحظة**

- y ً راجع دائما دليل المستخدم في ما يتعلق بتوصيل جهاز الصوت.
- yعند توصيل هذا المنتج بأجهزة أخرى، تأكد من إيقاف تشغيل الأجهزة كافة وفصلها.
- yيتميز إخراج الصوت الخاص بهذا المنتج بنطاق ترددي واسع للصوت وبالتالي، يجب ضبط مستوى صوت جهاز االستقبال على نحو صحيح. قد تتلف مكبرات الصوت نتيجة ترددات عالية غير متوقعة.
- yمن شأن توصيل منفذ **DIGITAL OPTICAL OUT AUDIO( إخراج الصوت الرقمي البصري(** الخاص بجهاز العرض بمنفذ إدخال الصوت الرقمي الخاص بالمضخم الرقمي ومنفذ إدخال الصوت الخاص بجهاز العرض بمنفذ إخراج الصوت التناظري للمضخم الرقمي أن يتسبب بتموج الصوت بسبب الحلقة المغلقة. قم بإزالة إحدى الوصلتين لتجنب حدوث ذلك. )ينطبق ذلك أيضًا على أجهزة المسرح المنزلي.)

**التوصيل بالكمبيوتر الشخصي والكمبيوتر المحمول**

يعتمد جهاز العرض طريقة التوصيل والتشغيل. سيكتشف ً الكمبيوتر جهاز العرض تلقائيا وال يتطلب تثبيت أي برنامج تشغيل. يمكنك توصيل جهاز العرض بكمبيوتر محمول الستخدام العديد من الوظائف.

# **وصلة HDMI**

باستخدام كابل HDMI، يمكنك االستمتاع بصوت وصورة عاليي الجودة. باستخدام كابل HDMI، قم بتوصيل منفذ **1 IN HDMI )ARC (**على جهاز العرض بمنفذ إخراج HDMI على الكمبيوتر. يتم إخراج الفيديو والصوت في الوقت نفسه. ً يمكنك أيضا استخدام **2 IN HDMI( MHL)**.

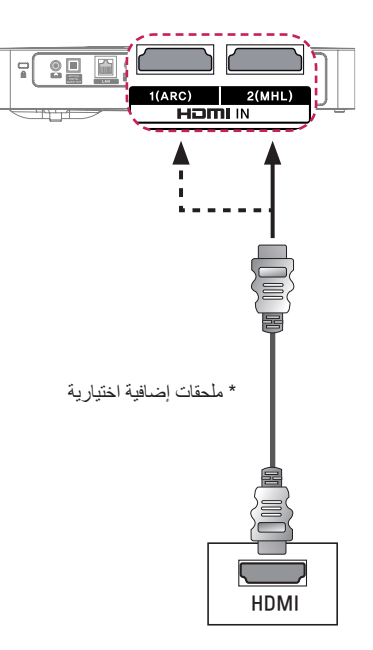

يعرض الجدول أدناه أمثلة لتبديل اإلخراج. لمزيد من المعلومات، راجع **اإلخراج الخارجي** أو **التوصيل بشاشة خارجية** أو األقسام المشابهة لدليل المالك الخاص بالكمبيوتر.

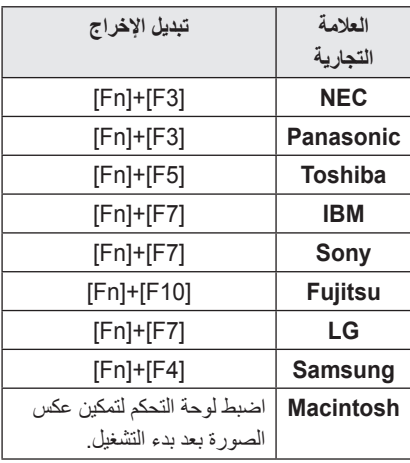

# **استخدام وظيفة االنعكاس على الهاتف المحمول**

### <span id="page-65-0"></span>**توصيل MHL**

ّ إن وصلة الدقة العالية لألجهزة المحمولة )MHL )عبارة عن واجهة لتوصيل الهاتف المحمول بجهاز العرض وتشغيل الفيديو والصوت من الهاتف المحمول عبر جهاز العرض. ينطبق ذلك على المنتجات المزودة بإدخال HDMI الذي يعتمد MHL. )لمعرفة ما إذا كان جهاز يعتمد MHL، يرجى االتصال بجهة صنع الجهاز.( لدعم MHL، تحقق من منفذ **2 IN HDMI( MHL)**. ً استخدم كابال ً مخصصا لـ MHL.

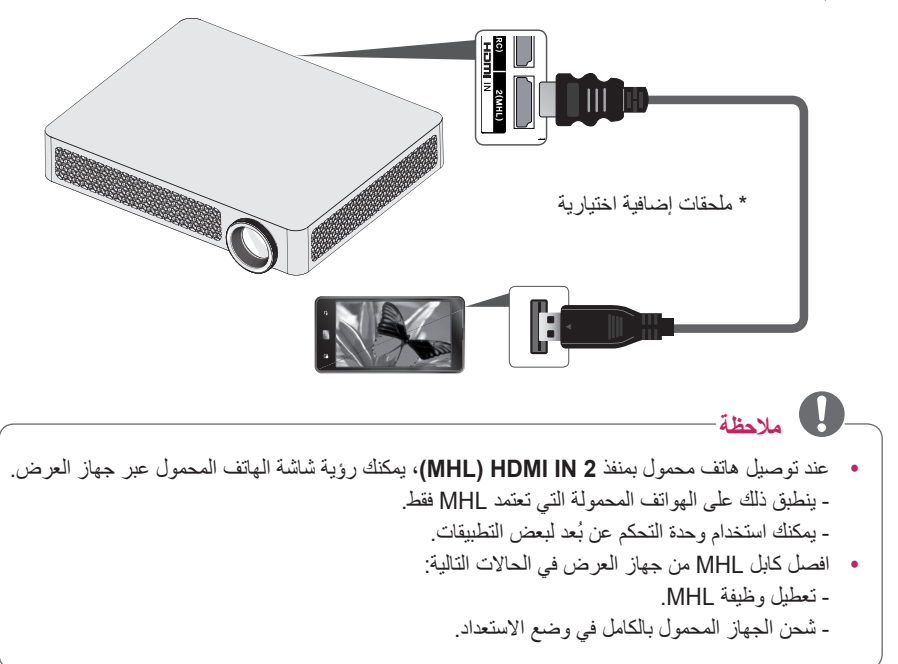

# **الصيانة**

نظّف جهاز العرض للمحافظة عليه في حالة مثالية.

#### **التنظيف**

**تنظيف العدسة**

يجب أن تقوم بتنظيف العدسة في حال وجود غبار أو بقع على سطحها. استخدم بخاخ هواء أو قطعة قماش نظيفة لتنظيف العدسة. لإزالة الغبار أو البقع، استخدم بخاخ هواء أو ضع كمية قليلة من المنظّف على ممسحة أو قطعة قماش ناعمة لمسح العدسة برفق. توخ الحذر إذ قد يتدفق السائل إلى العدسة في حال رش الرذاذ على العدسة مباشرة.

### **تنظيف الهيكل الخارجي لجهاز العرض**

لتنظيف الهيكل الخارجي لجهاز العرض، قم أولاً بفصل كابل الطاقة. إلزالة الغبار أو البقع، استخدم قطعة قماش جافة خالية من النسالة وناعمة لتلميع العدسة. ال تستخدم الكحول أو البنزين أو الثنر أو المواد الكيماوية األخرى التي يمكن أن تتلف الهيكل الخارجي.

# **معلومات**

# **لتحديث برنامج جهاز العرض**

تستخدم وظيفة تحديث البرنامج للبحث عن الإصدار الأخير والحصول عليه. ومن الممكن أيضًا البحث يدويًا عن التحديثات المتوفرة.

**1** اضغط على زر **SETTINGS.**

**2** حدد **الدعم** وانتقل إلى **تحديث البرنامج**.

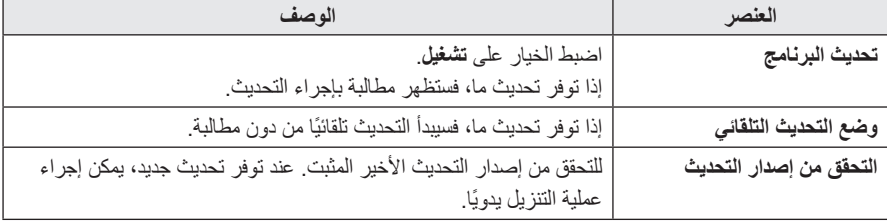

- yعند بدء التحديث، يظهر إطار تقدم التحديث لفترة قصيرة ثم يختفي.
- yتكون خدمة التحديث للحصول على أحدث إصدار متوفرة عبر اتصال إنترنت.
	- yوفي حال عدم تحديث البرنامج، قد ال تعمل بعض الوظائف بشكل صحيح.

# **المواصفات**

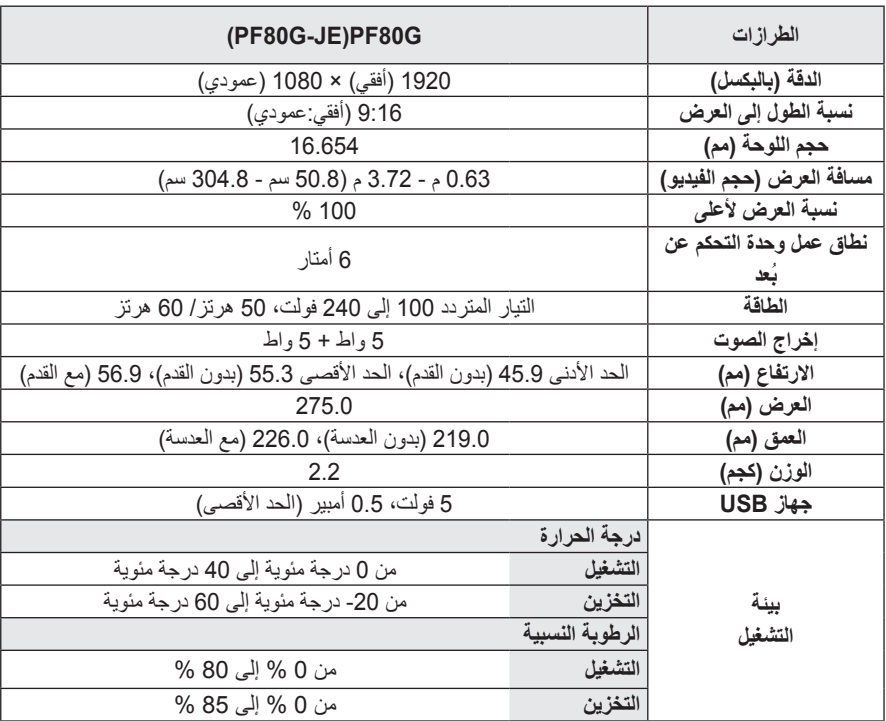

\* قد تتغير المحتويات في هذا الدليل من دون إخطار مسبق نتيجة ترقية وظائف المنتج.

**شاشة العرض المعتمدة**

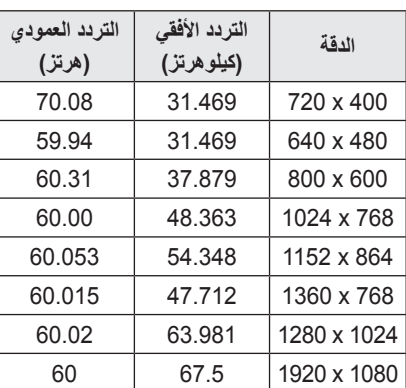

- yفي حال إدخال إشارة غير صالحة في جهاز العرض، فلن يتم عرضها بشكل صحيح على الشاشة أو ستظهر رسالة مثل **ال توجد إشارة** أو **وضع غير صالح**.
	- yيعتمد جهاز العرض نوع B1/2DDC كوظيفة توصيل وتشغيل )التعرف التلقائي على شاشة الكمبيوتر ).
- yالقد ال تكون الدقة 1920 x 1080 معتمدة بناء على نوع الكمبيوتر.

#### **التوصيل بمنفذ المكون**

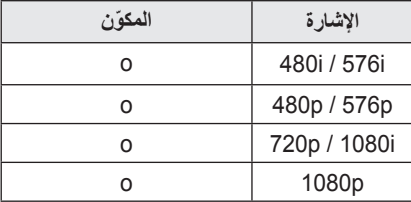

### **وضع DTV-DVI/HDMI المعتمد**

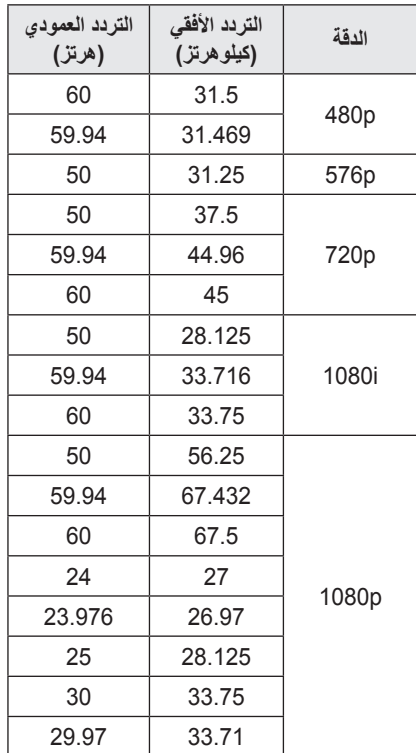

 **البرامج المفتوحة المصدر معلومات حول إشعار** للحصول على التعليمات البرمجية المصدر بموجب GPL و LGPL و MPL وتراخيص مفتوحة المصدر أخرى يتضمنها هذا المنتج، يرجى زيارة الموقع<br>http://opensource.lge.com. باإلضافة إلى التعليمات البرمجية المصدر، تتوفر كل أحكام الترخيص وإشعارات إخالء المسؤولية وإشعارات حقوق النشر للتنزيل. ستوفر Electronics LG ً أيضا التعليمات البرمجية المصدر على قرص مضغوط بتكلفة تغطي هذا التوزيع )مثل تكلفة الوسائط والشحن واالستخدام( عند طلبها بإرسال بريد إلكتروني إلى .opensource@lge com. إن هذا العرض صالح لمدة تلاث (3) سنوات ً اعتبارا من تاريخ شراء المنتج.

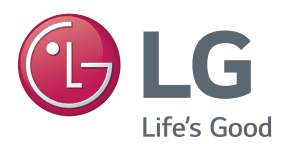

إن طراز جهاز العرض ورقمه التسلسلي موجودان في الجهة الخلفية من جهاز العرض أو على جانبه. قم بتدوينهما في حال احتجت إلى أي خدمة في المستقبل.

**الطراز**

**الرقم التسلسلي**